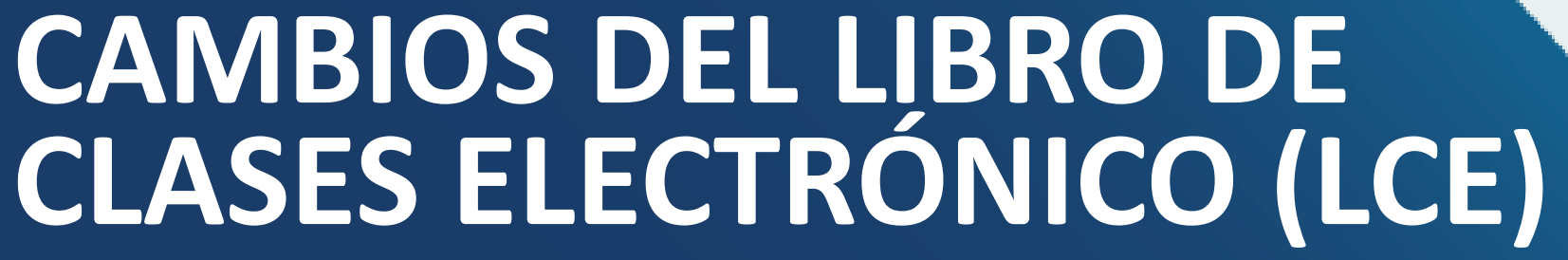

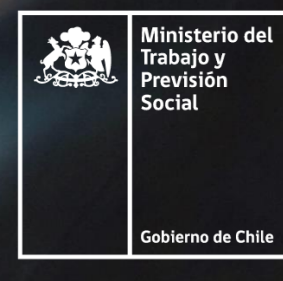

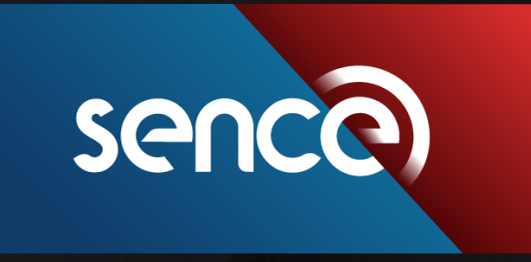

Siguiendo la línea de mejora continua del Libro de Clases Electrónico (LCE), la nueva versión del instrumento, implementado por el Servicio Nacional de Capacitación y Empleo (Sence) permitirá liquidar actividades de capacitación en las que los participantes cuenten con asistencia y en el escenario de que la huella del participante resultase válida con Registro Civil.

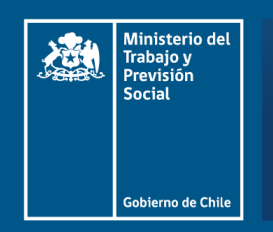

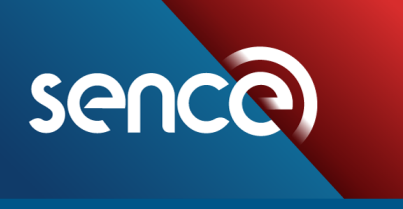

## Cambios Aplicación escritorio (SIRA)\_Versión 4.4.5.

### **VERSIÓN ACTUAL DE LA CONSTRUITE DE LA CONSTRUITE DE LA CONSTRUITE DE LA CONSTRUERIE DE LA CONSTRUERIE DE LA CONST**

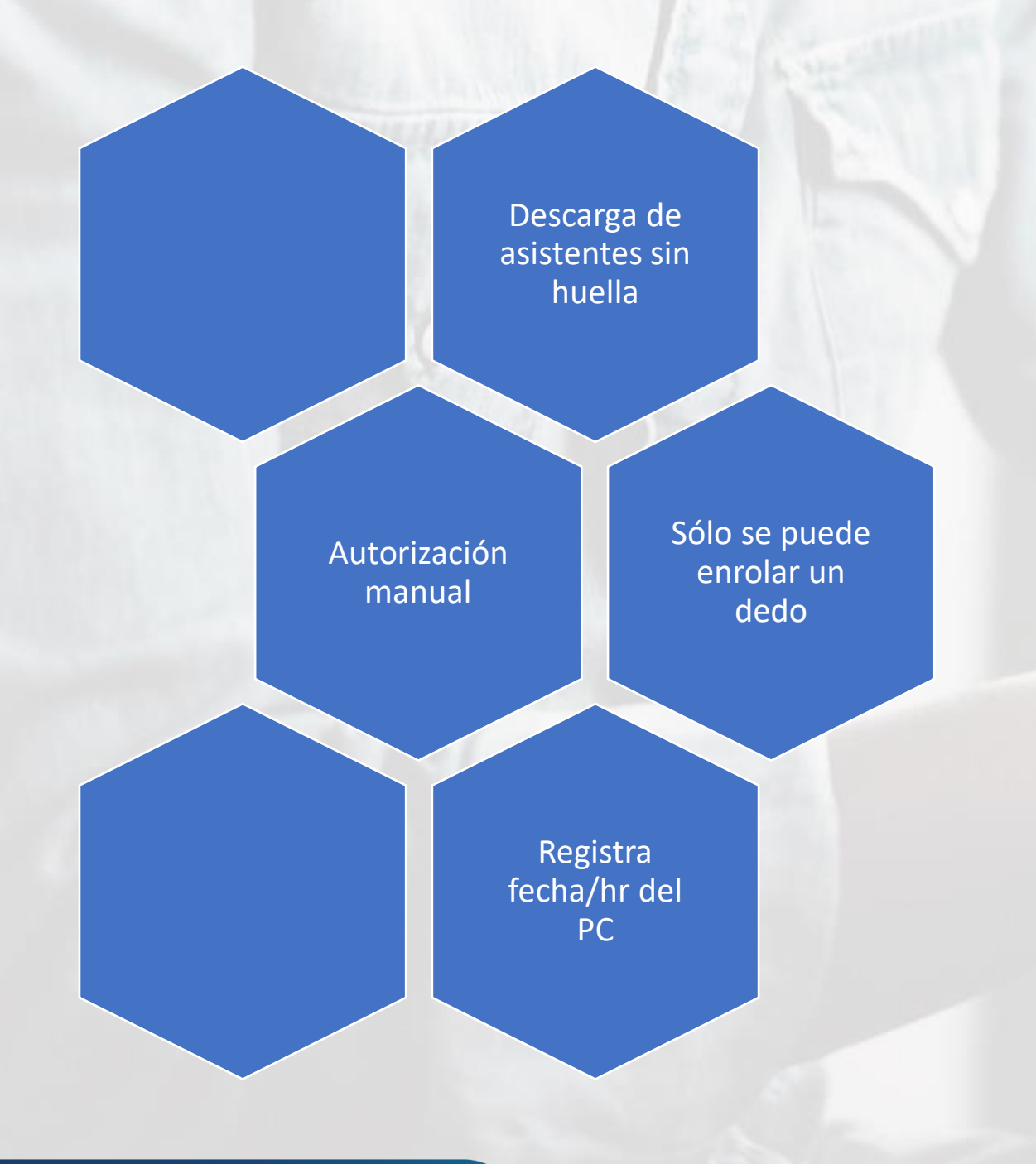

Sólo registro de asistencia con huella

Descarga de asistentes con huella válida

Funcionalidad para actualizar BBDD local de huella

> Se puede enrolar más de un dedo

Aplicación online registra fecha/hr del servidor

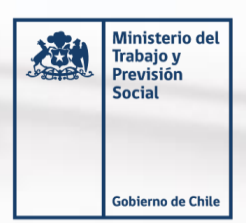

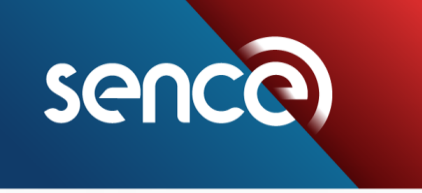

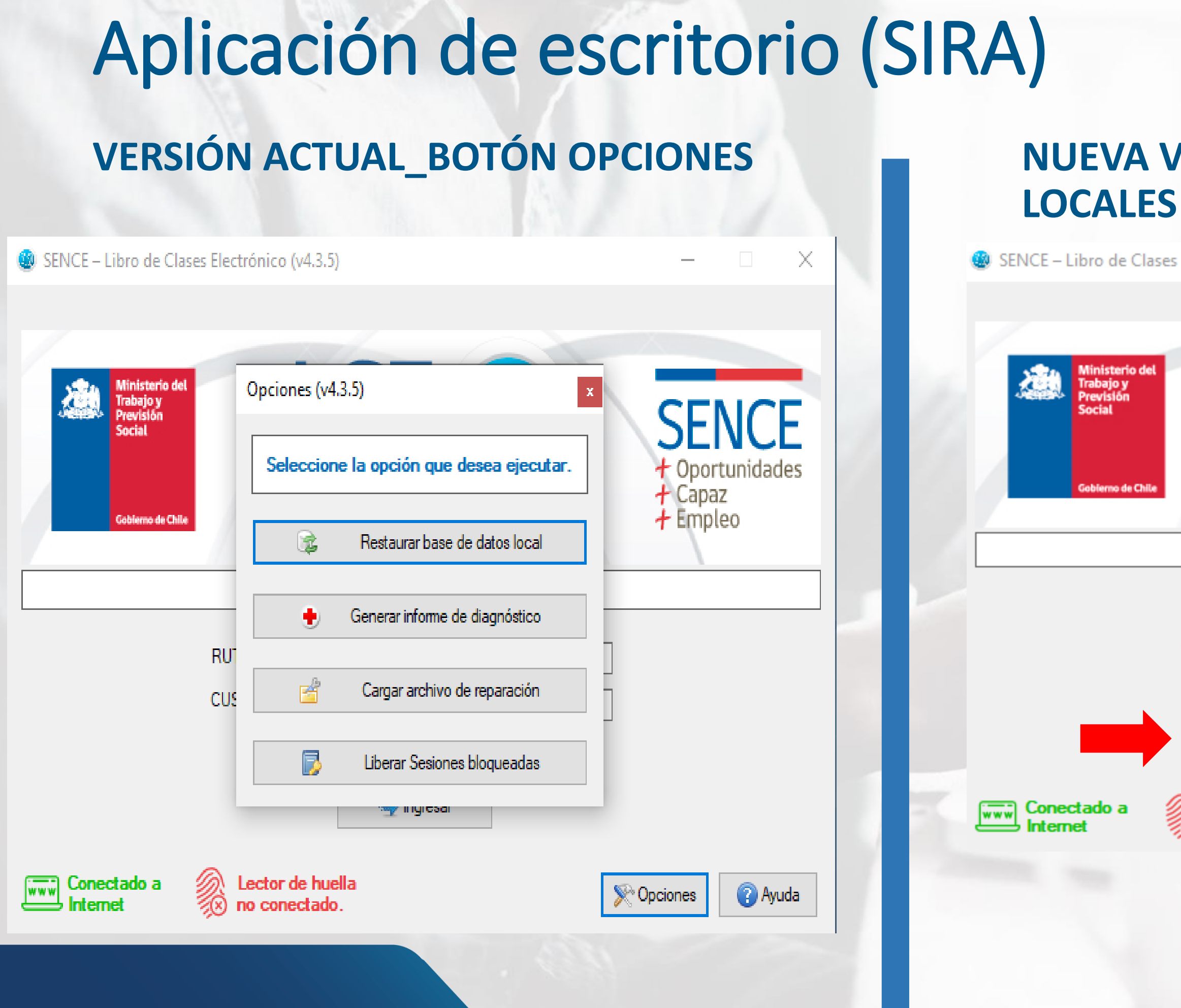

### **VERSIÓN\_ACTUALIZAR HUELLAS**

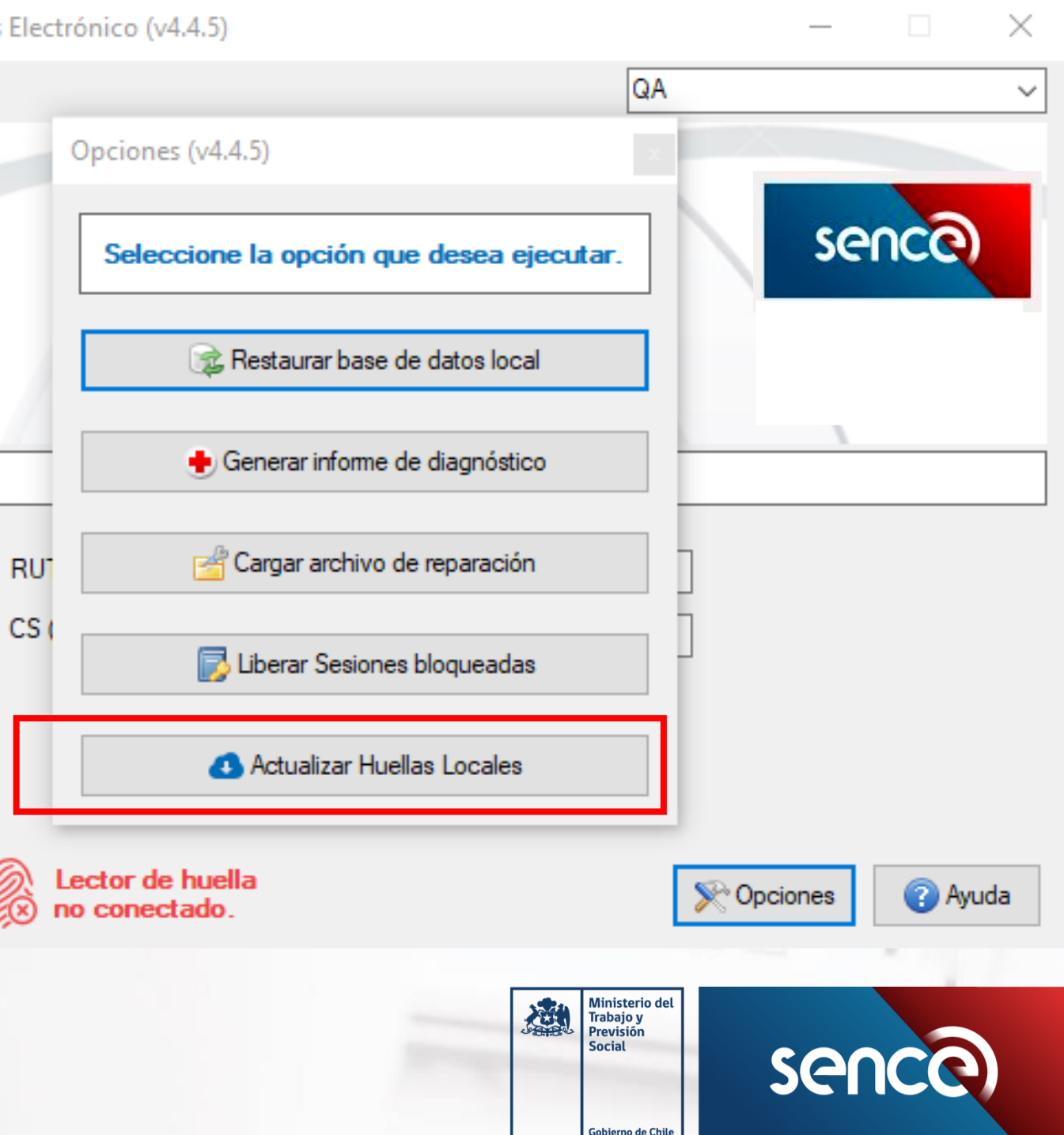

## Aplicación de escritorio (SIRA)

### **VERSIÓN ACTUAL\_BOTÓN AUTORIZACIÓN MANUAL**

Asistencia Curso A53225 Diagnóstico Y Mantenimiento De Motores Diésel - Administrador 16.122.439-1 (v4.3.5)  $\Box$  $\times$ Listado de Asistentes  $\widehat{\left\langle \, \widehat{\,\,}\, \right\rangle}$ Sesión Pausada (00:00:00)  $\mathbf{Id}$ **Nombre Apellido** O Registrar Entradas Registrar Salidas **B**d  $\mathbf{A}$  $\mathbf{a}$ ۵â 0Å O.  $\bullet$ .<br>יוערונועו נורשוש <sub>ו</sub> עידדע.דדע.עו Asistentes en la lista: 8 **&** Agregar Autorización manual de Asistencia Lector de huella **Ayuda** Enrolamiento Observaciones **C** Actividades **X** Cerrar no conectado.

### **NUEVA VERSIÓN\_SÓLO REGISTRO CON**

## **HUELLA**

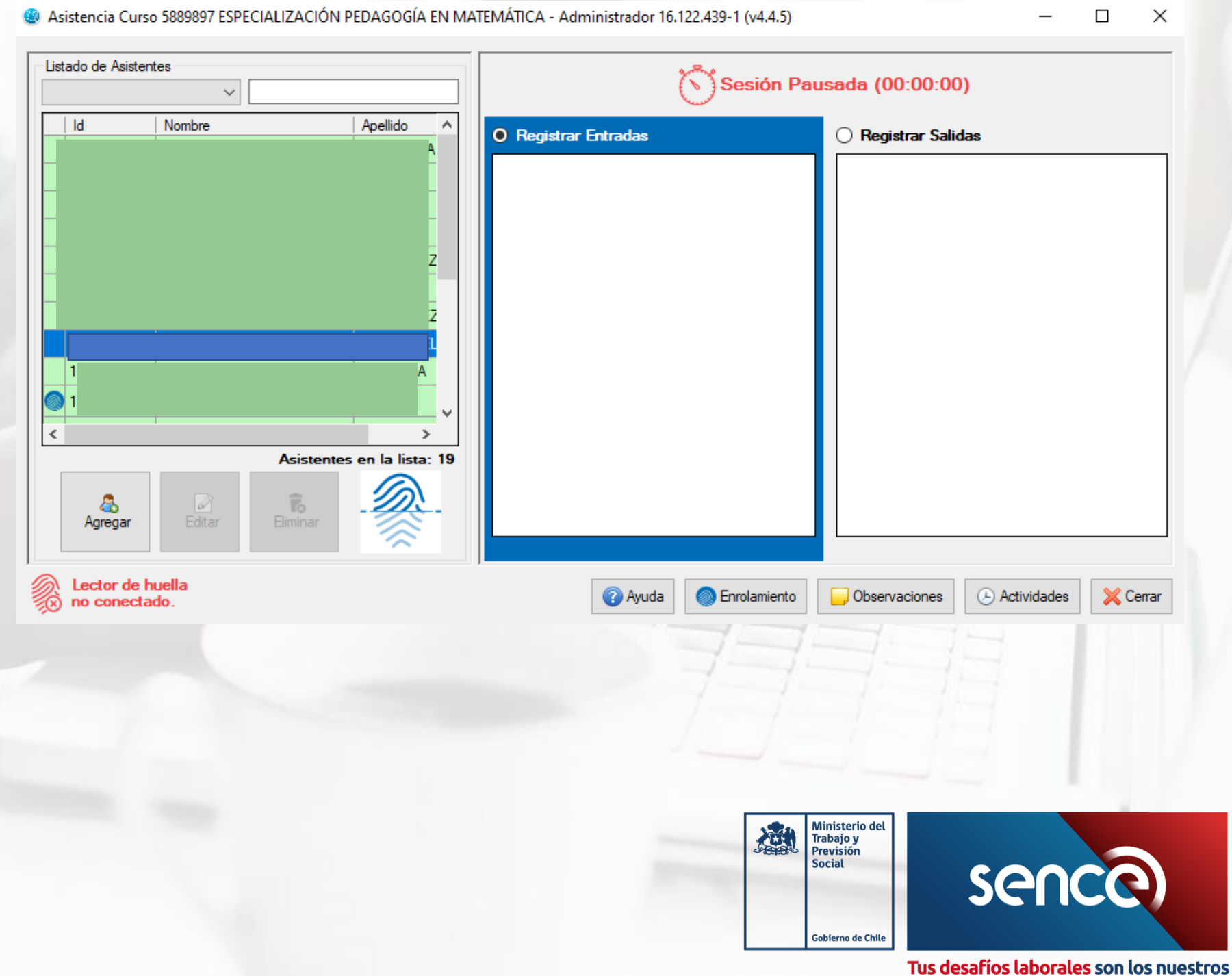

## Aplicación de escritorio (SIRA)

### **VERSIÓN ACTUAL\_SÓLO PERMITE ENROLAR UN DEDO**

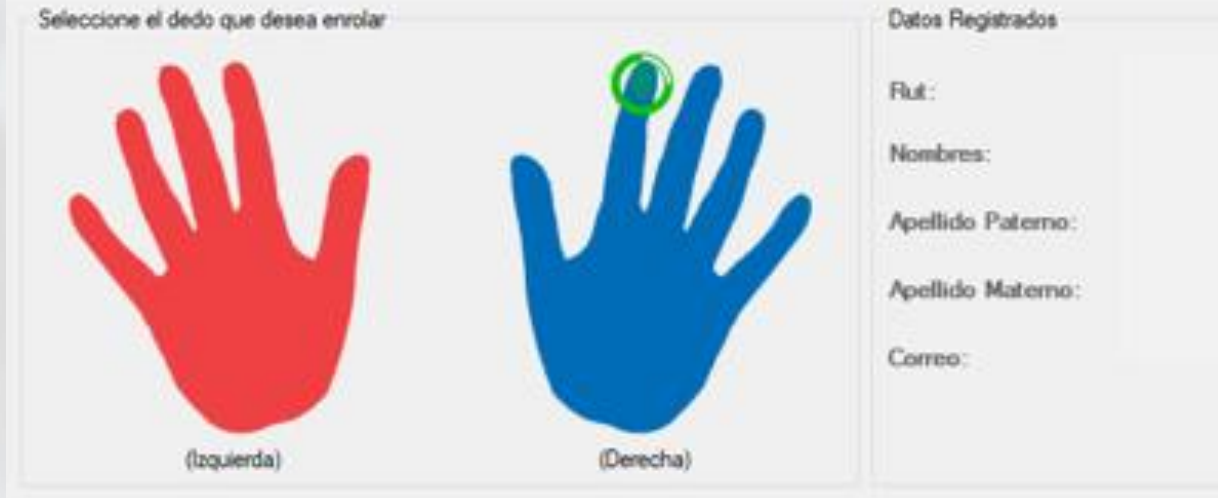

### **NUEVA VERSIÓN\_ENROLAMIENTO MÁS DE**

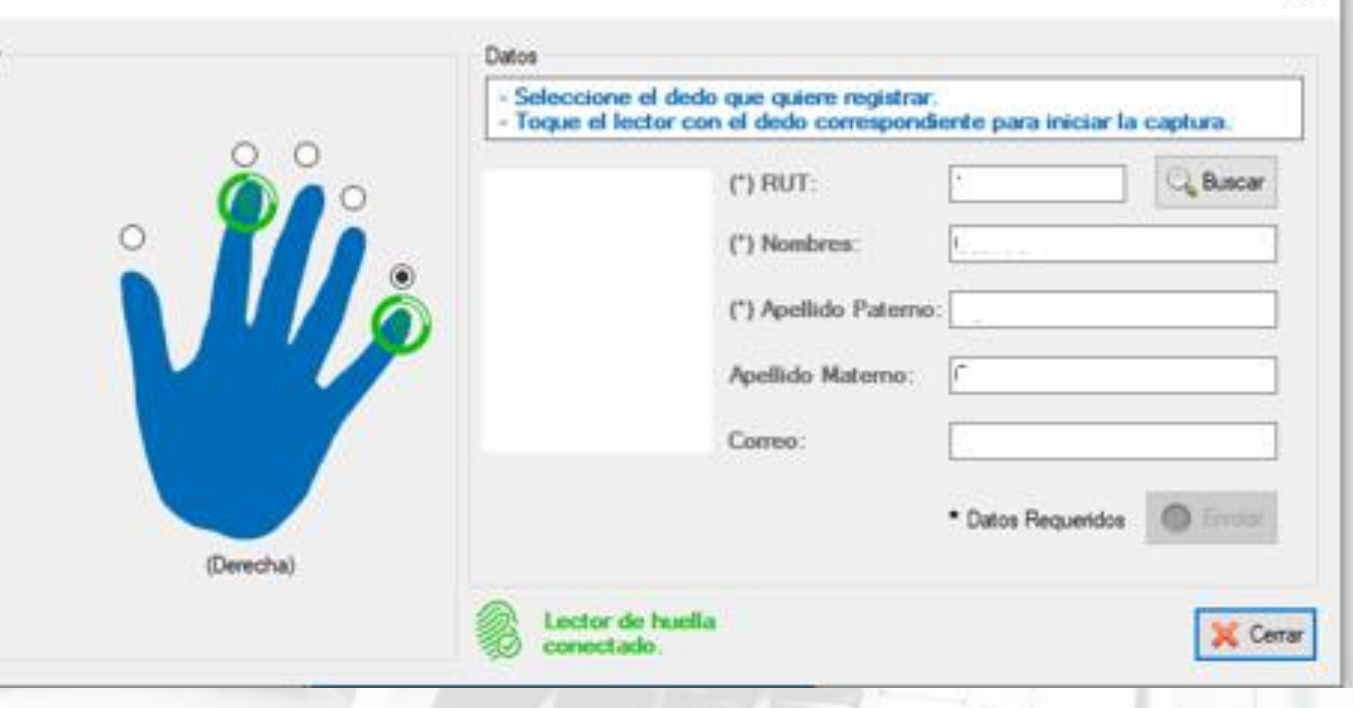

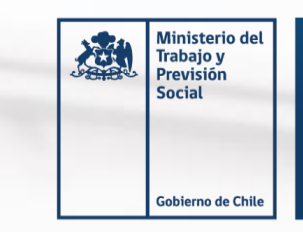

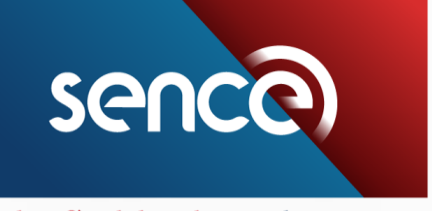

 $\times$ 

Tus desafíos laborales son los nuestros

## **UN DEDO**

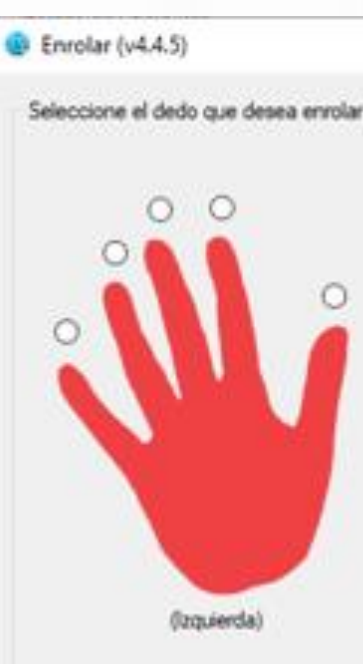

## Cambios Plataforma web LCE (SIGECA)

### **VERSIÓN ACTUAL DE L'ANGELISA EN EL CONTRA VERSIÓN**

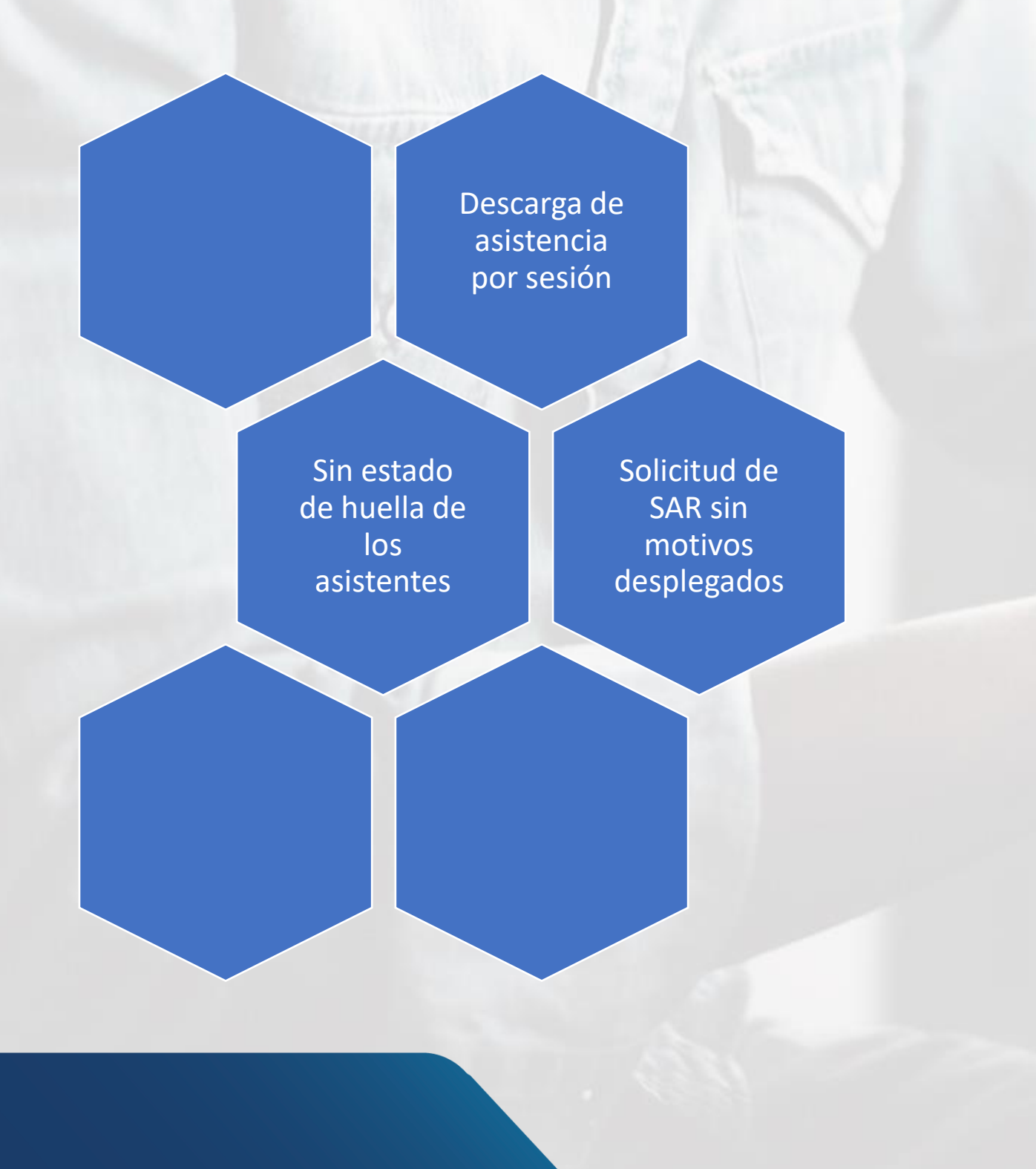

Visualización del estado de la huella de los asistentes

Descarga de asistencia por curso o consolidado

Solicitud de SAR con los motivos desplegables

> Identificació n de la proveniencia de la hora

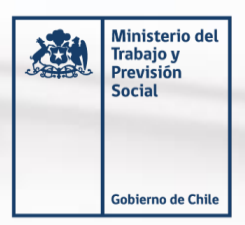

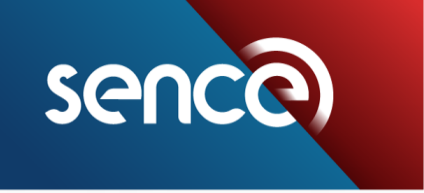

### **VERSIÓN ACTUAL\_DESCARGA ASISTENCIA POR SESIÓN**

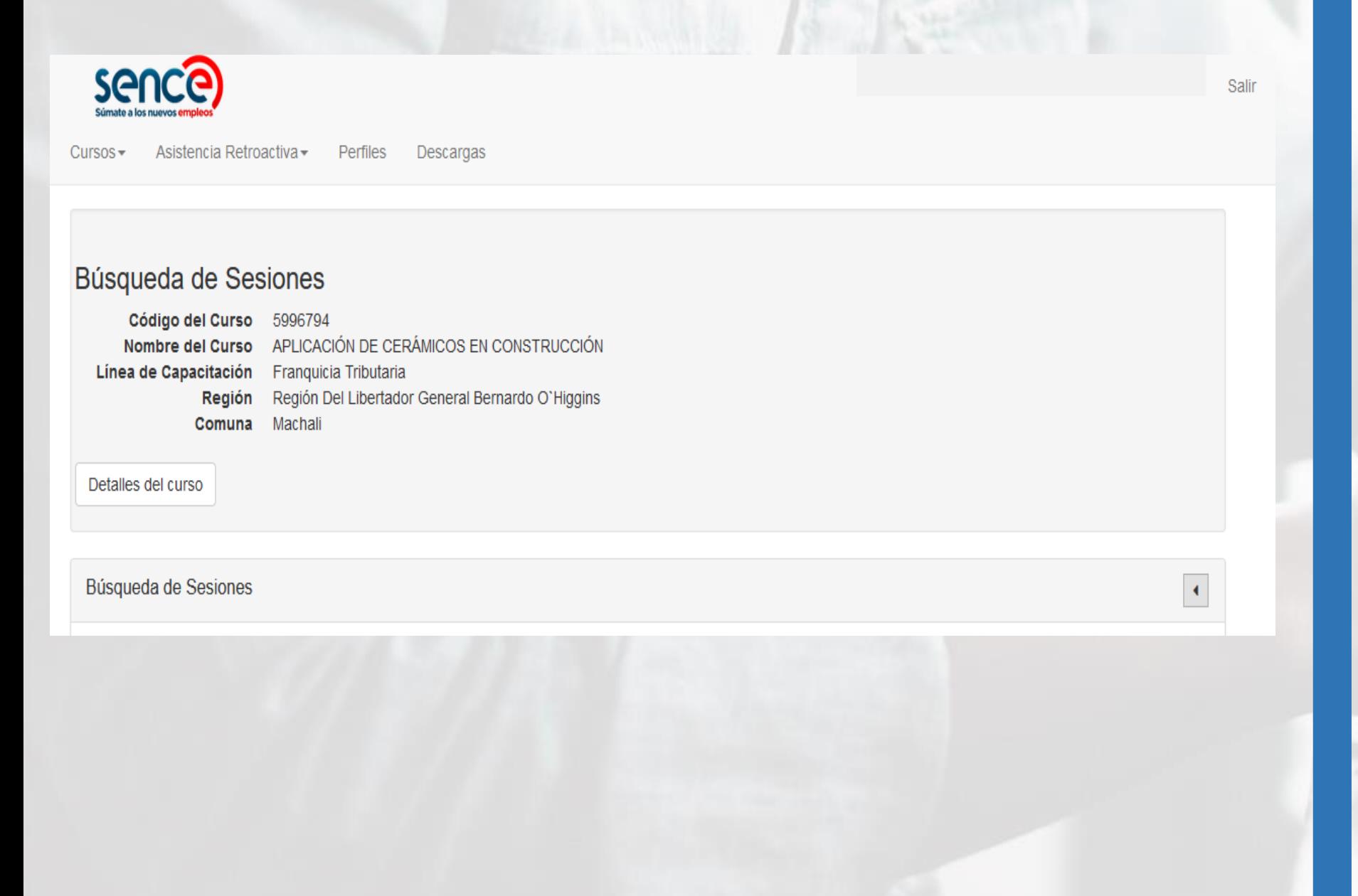

#### **NUEVA VERSIÓN\_DESCARGA ASISTENCIA POR CURSO**

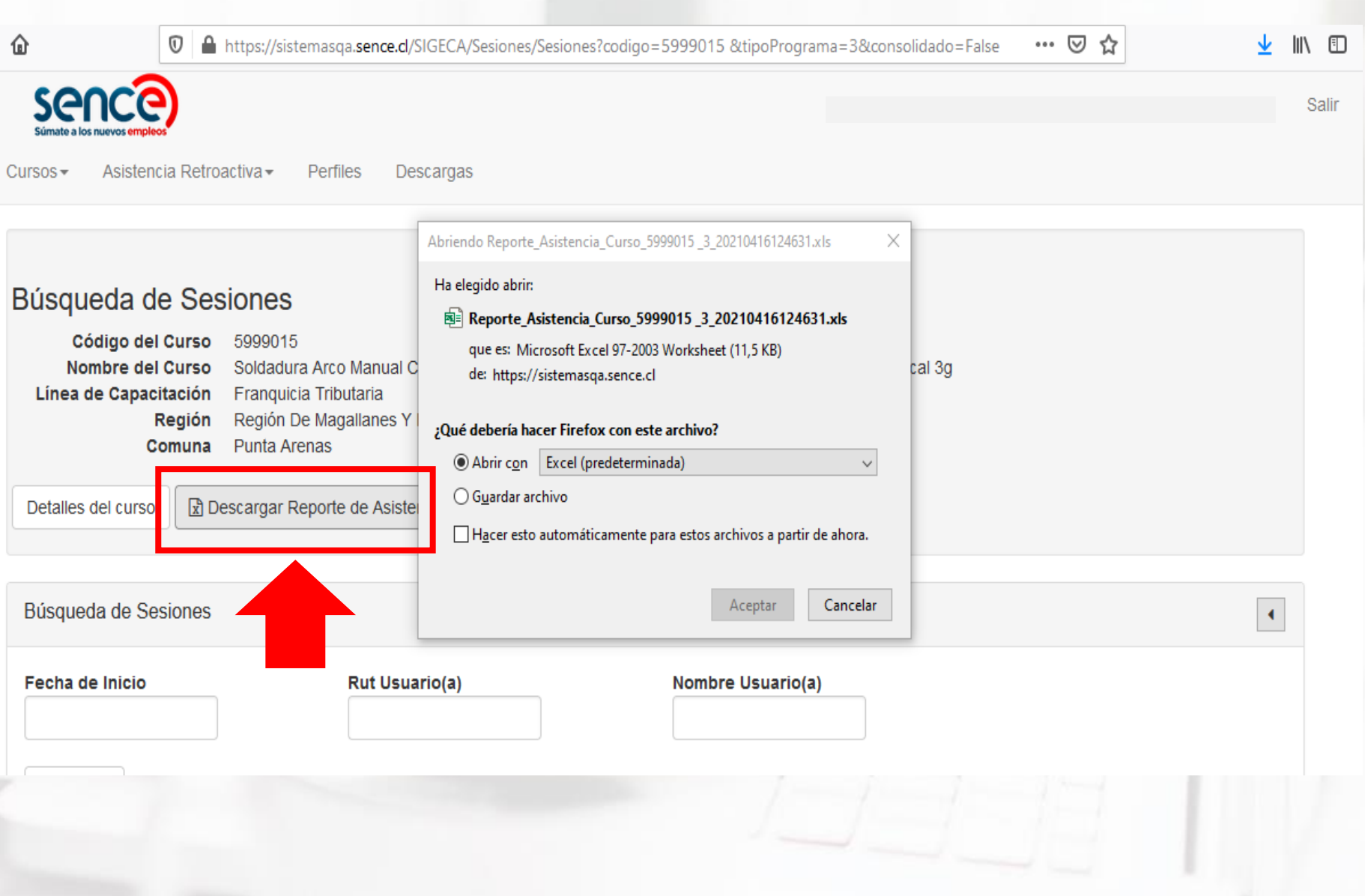

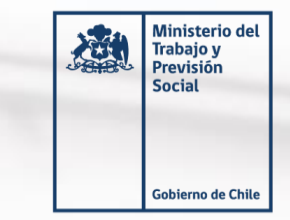

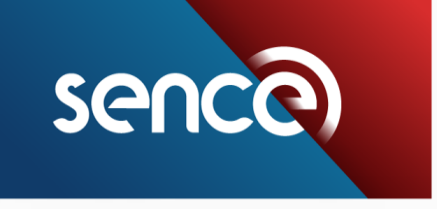

### **VERSIÓN ACTUAL\_NO SE CONOCE EL ESTADAO DE HUELLA DE LOS ASISTENTES**

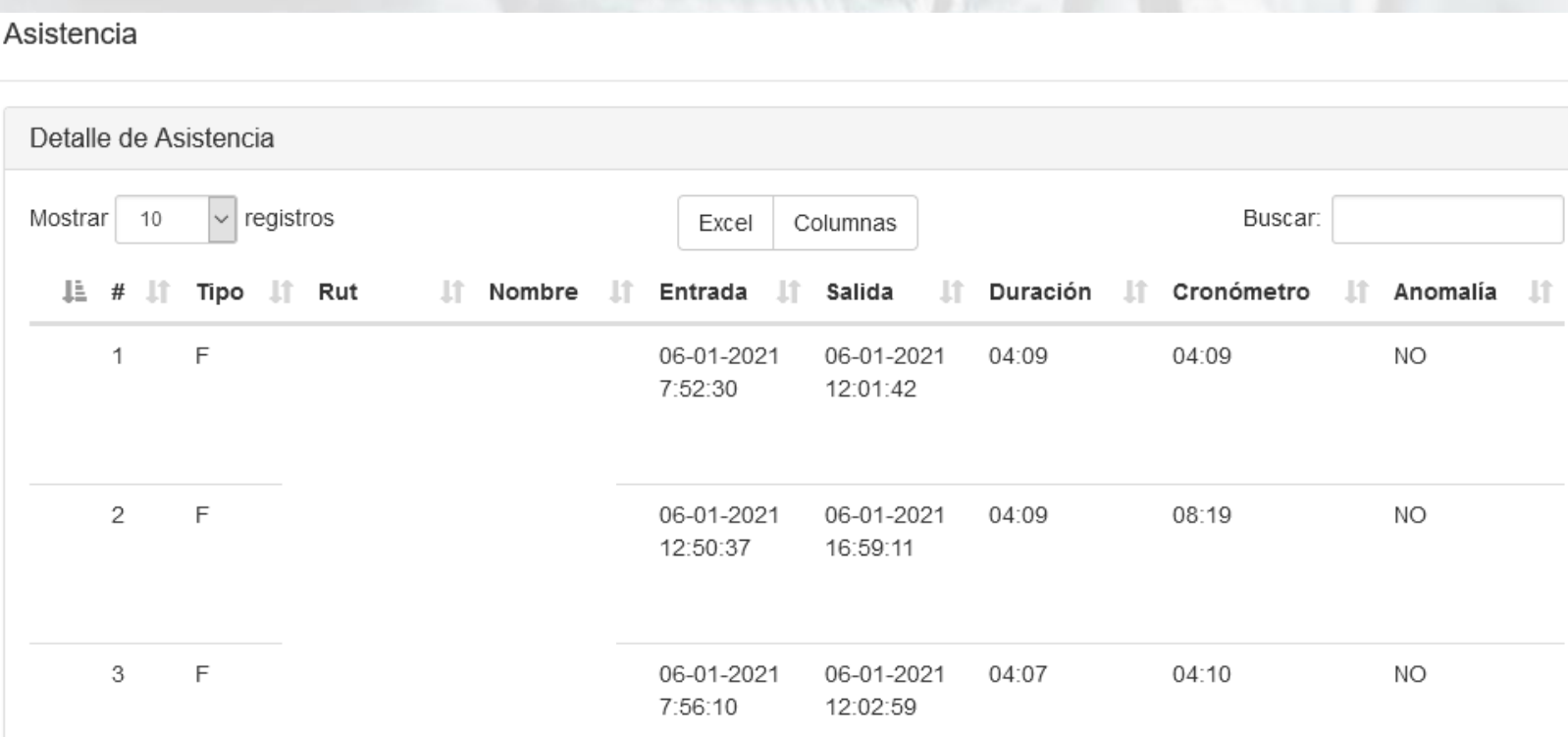

Erices

#### **NUEVA VERSIÓN\_VISUALIZACIÓN DE ESTADO DE HUELLAS**

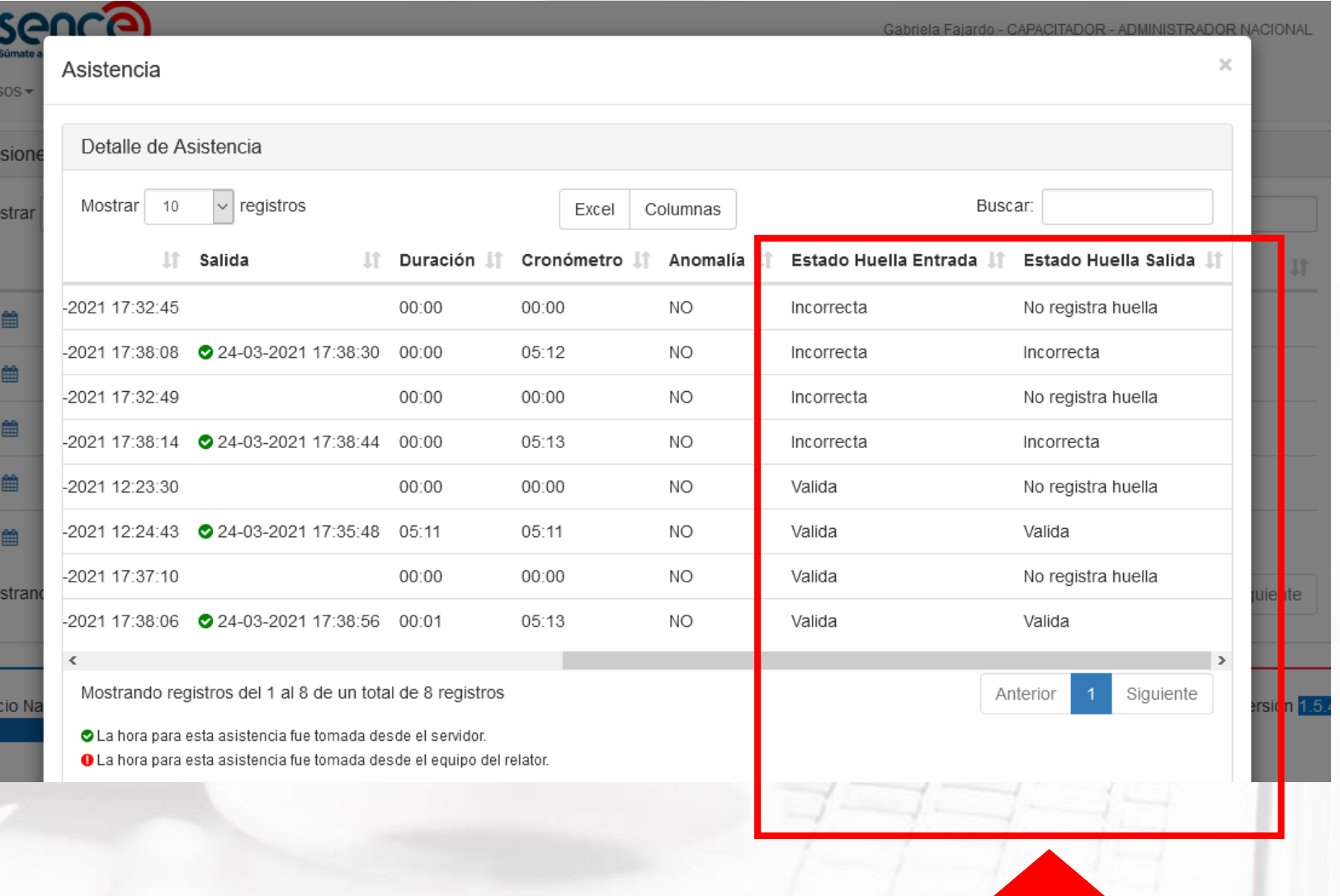

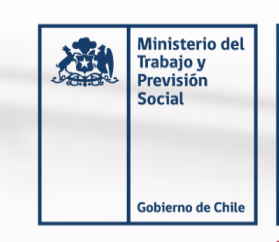

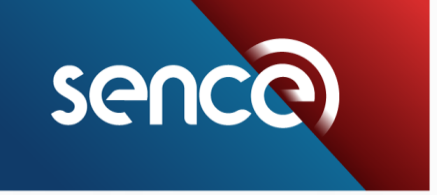

#### **VERSIÓN ACTUAL\_CAMPO MOTIVO SIN LISTA DESPLEGABLE EN UNA SAR**

#### **NUEVA VERSIÓN\_LISTA DESPLEGABLE DE LOS MOTIVOS DE UNA SAR**

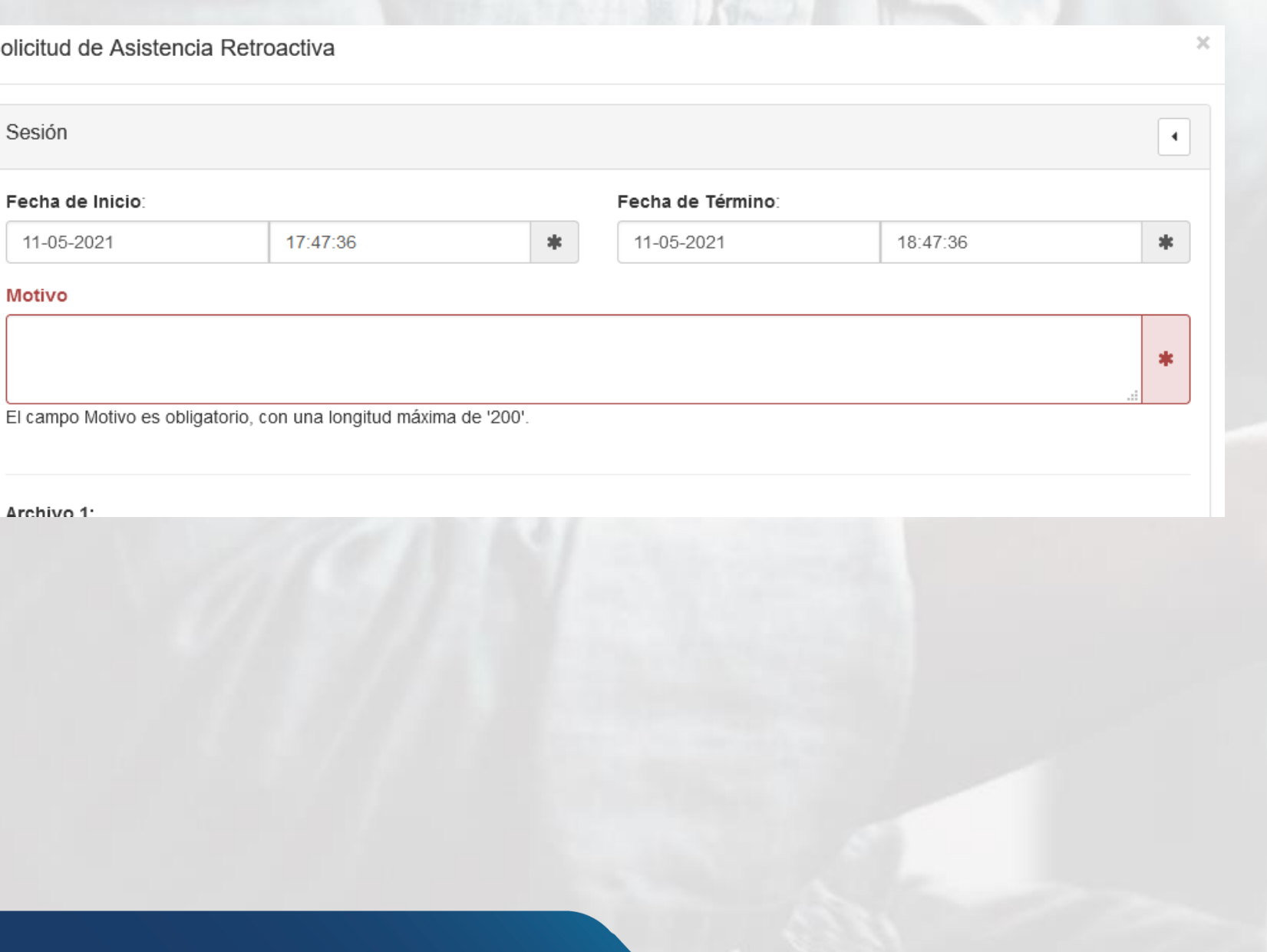

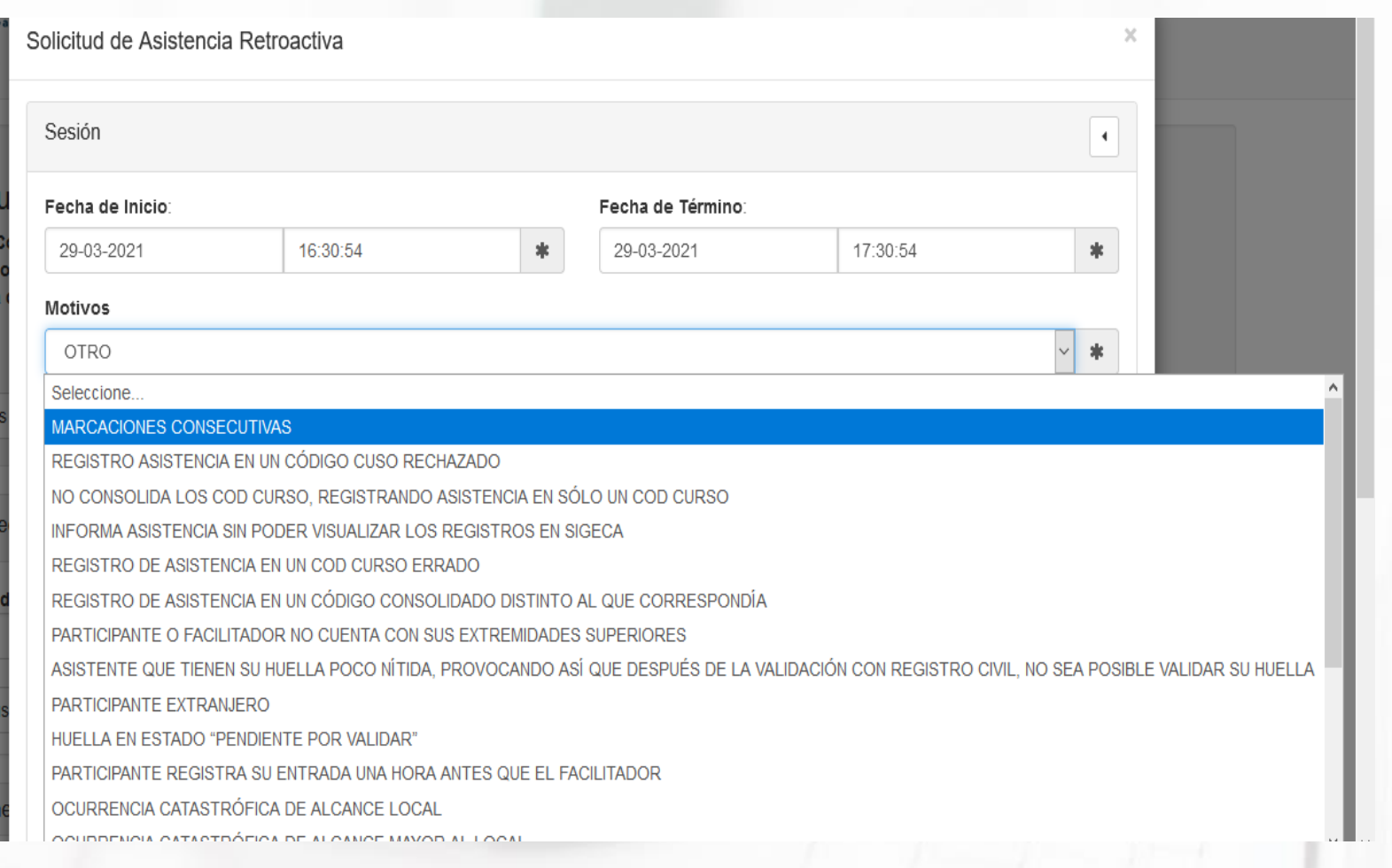

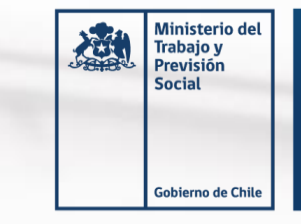

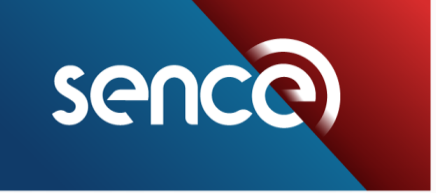

### **VERSIÓN ACTUAL\_SIN IDENTIFICACIÓN DEL ORIGEN DE LA HORA**

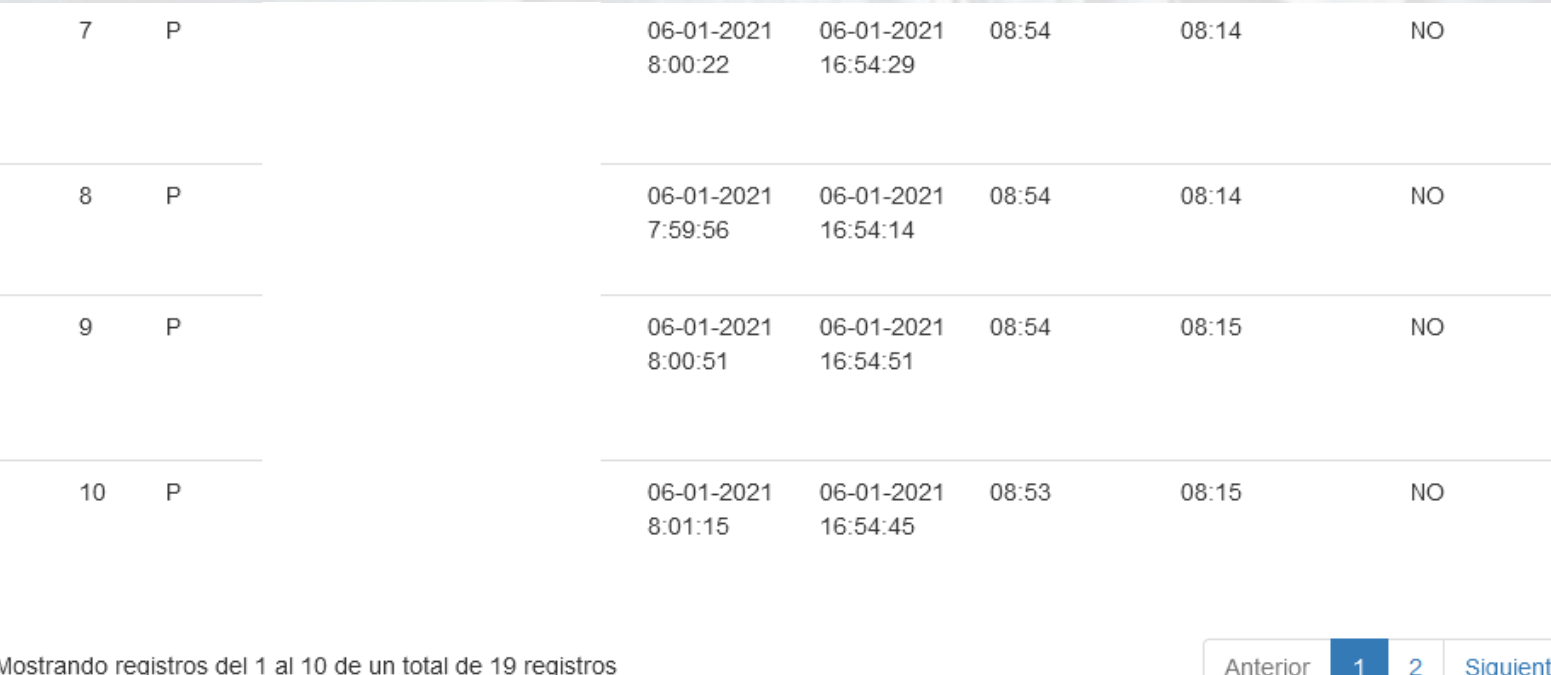

#### **NUEVA VERSIÓN\_IDENTIFICACIÓN DEL ORIGEN DE LA HORA DEL REGISTRO DE ASISTENCIA**

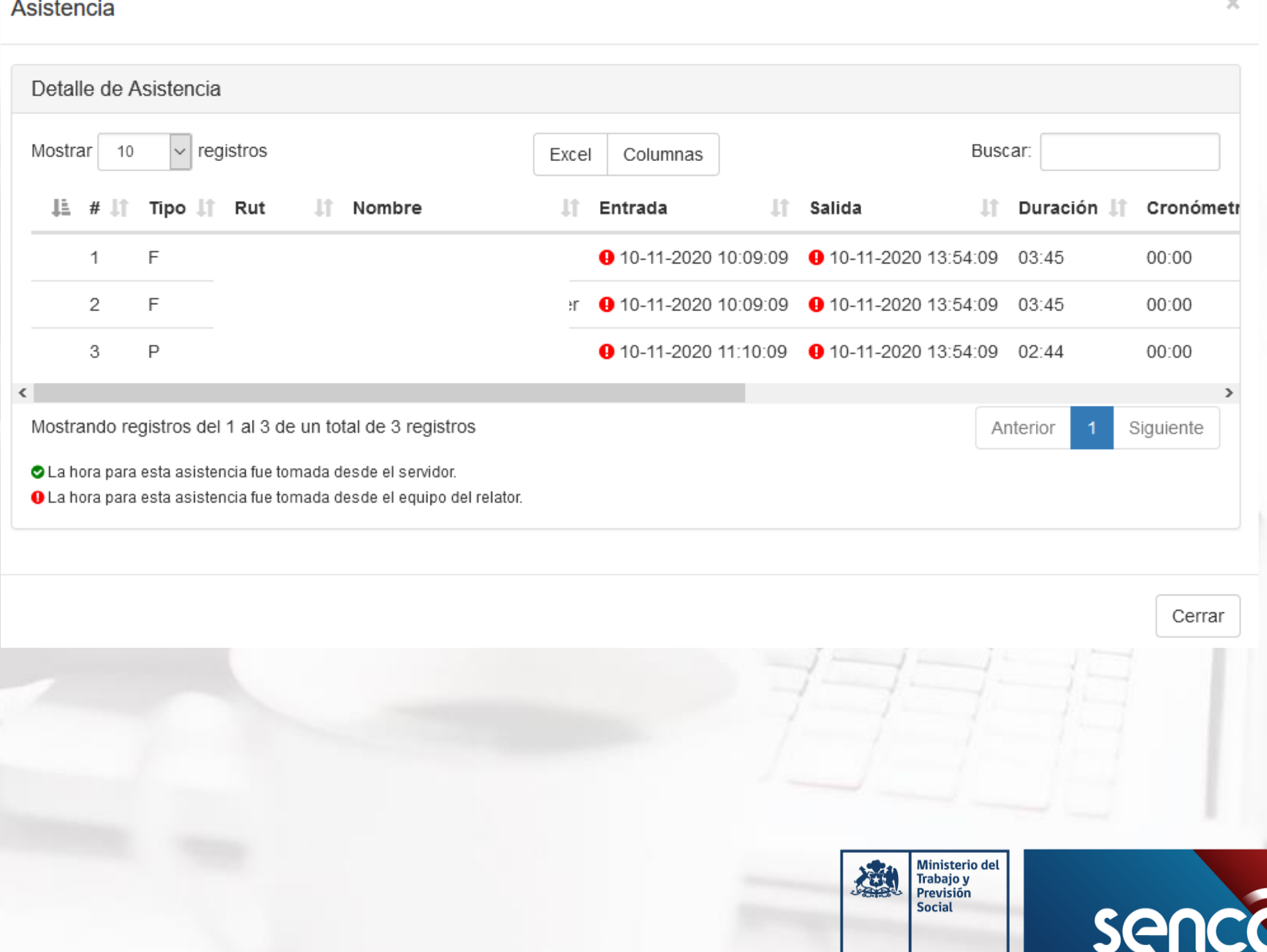

### Plataforma de Gestión de Acreditación de Participación de curso (GCA)

Participante con huella válida en su entrada.

Participante que su asistencia haya sido autorizada mediante solicitud de asistencia Retroactiva.

Asistencia registrada mediante un curso de contingencia o bien entidad de contingencia y curso de contingencia.

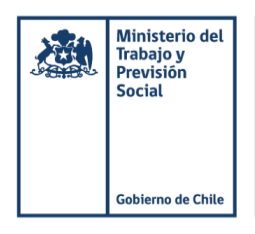

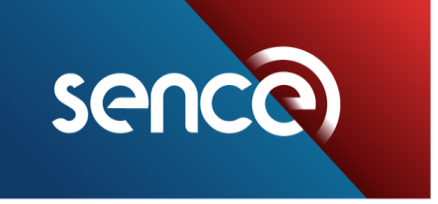

## Cambios normativos LCE

Incorporación de cursos de nivelación de estudios.

Estable plazos de evaluación de solicitudes de asistencia retroactiva, tanto para el ejecutor como para SENCE.

Tipificación de Errores operacionales.

Tipificación de Contingencias.

Situación de mal uso del LCE que no constituyen Solicitudes de asistencia retroactiva.

Casos excepcionales evaluados por la Dirección Regional

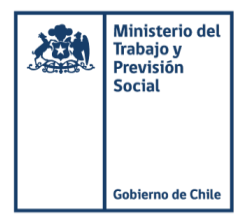

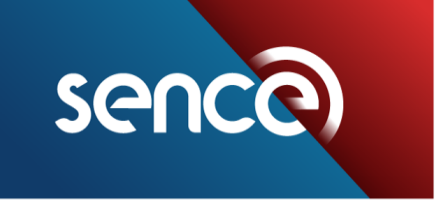

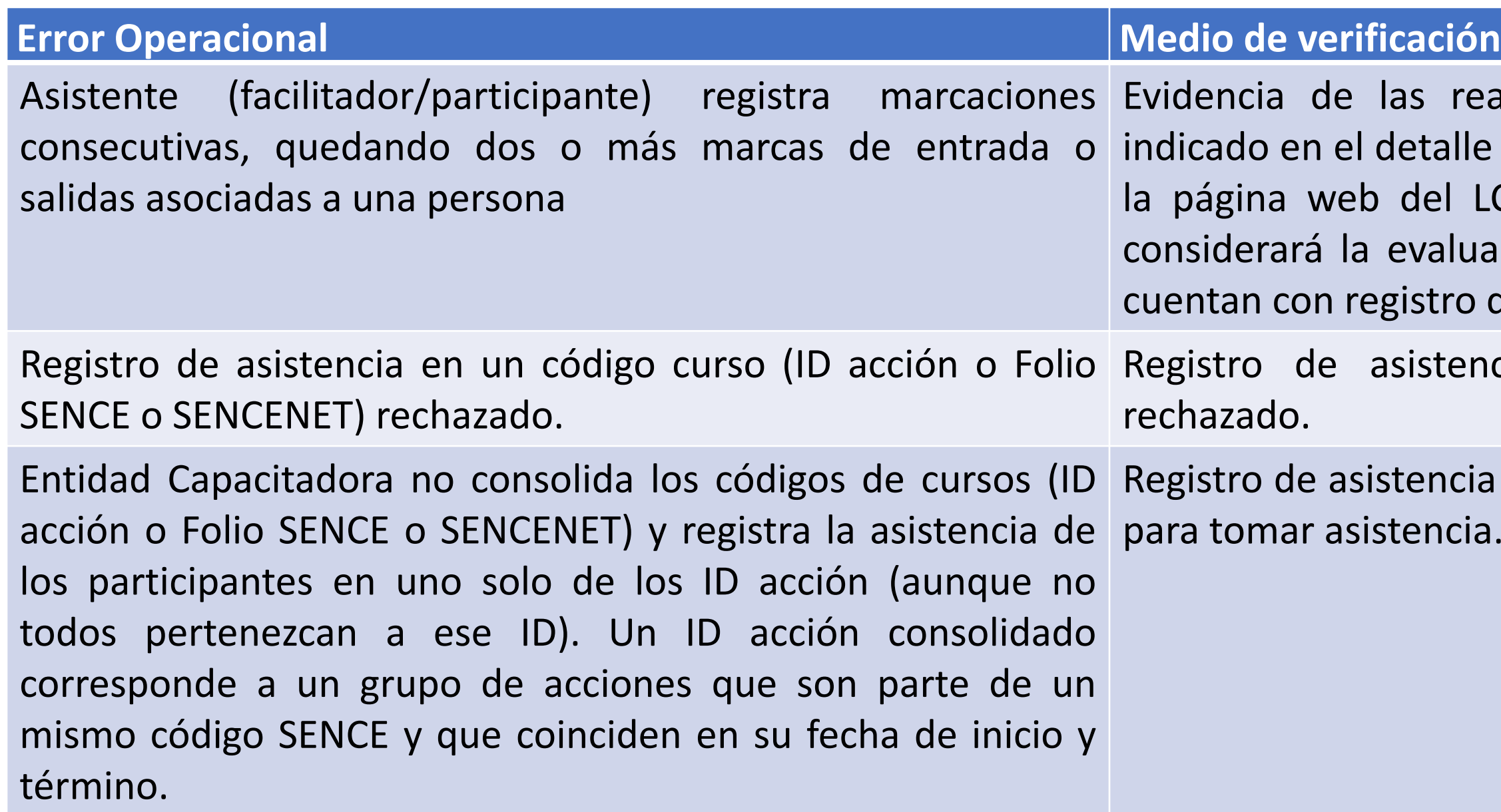

reales marcaciones de los participantes, talle de sesiones registradas para el curso, en el LCE "Administración de Cursos". Sólo se raluación de estos casos si los participantes tro de asistencia.

stencia del LCE en el código de curso

ncia del LCE en el código curso que se utilizó ncia.

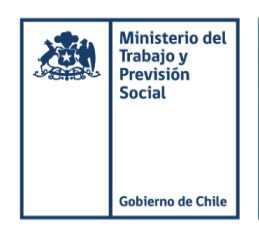

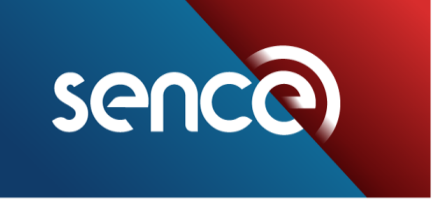

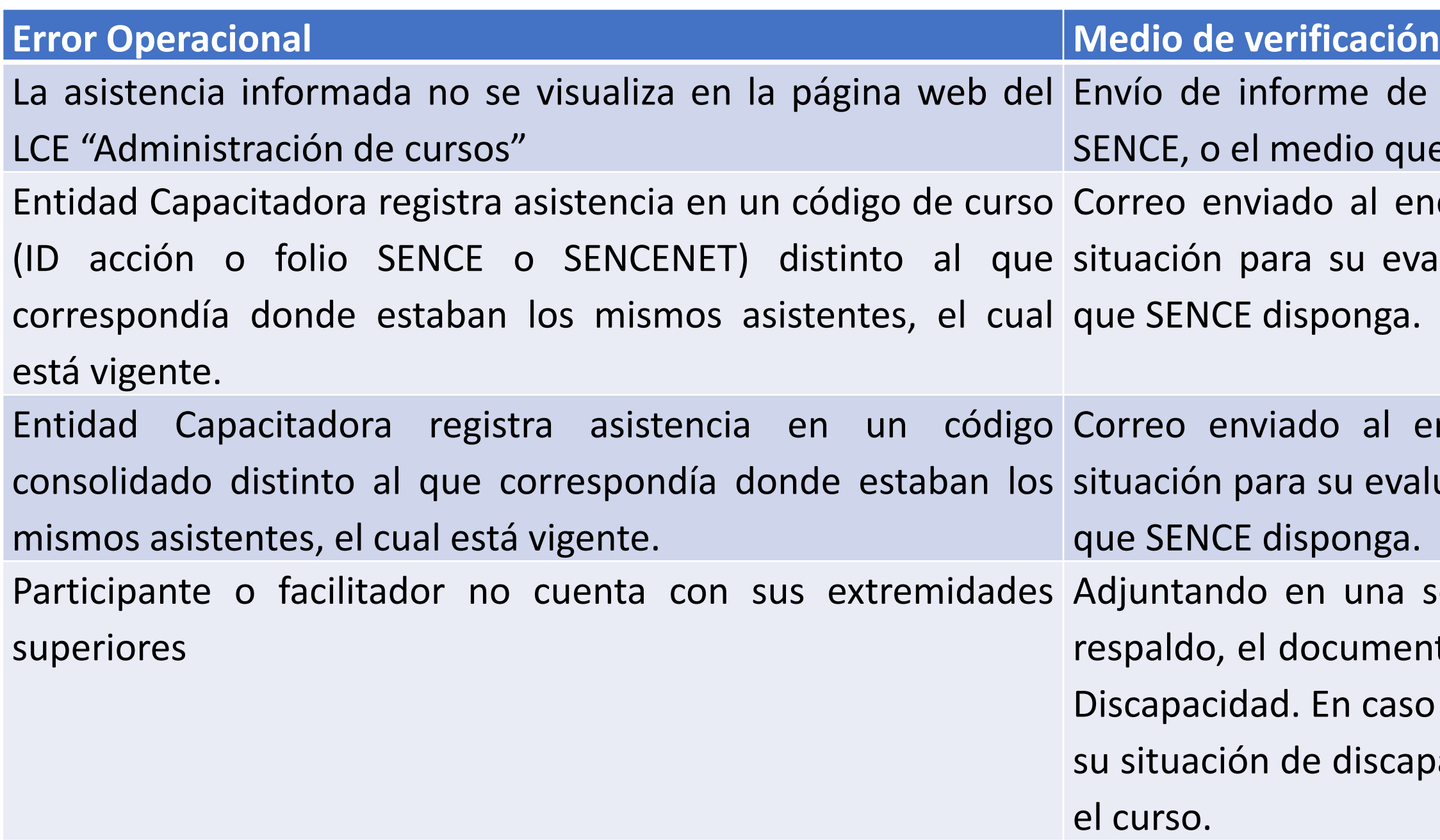

de diagnóstico a la Dirección Regional del que SENCE disponga.

encargado regional del LCE informando la evaluación y aprobación o por otro medio nga.

al encargado regional del LCE informando evaluación y aprobación o por otro medio de nga.

na solicitud de asistencia retroactiva, como mento entregado por el Registro Nacional de caso contrario, una declaración jurada sobre scapacidad y su participación de las clases en

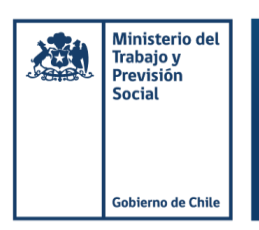

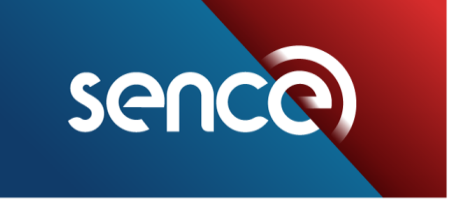

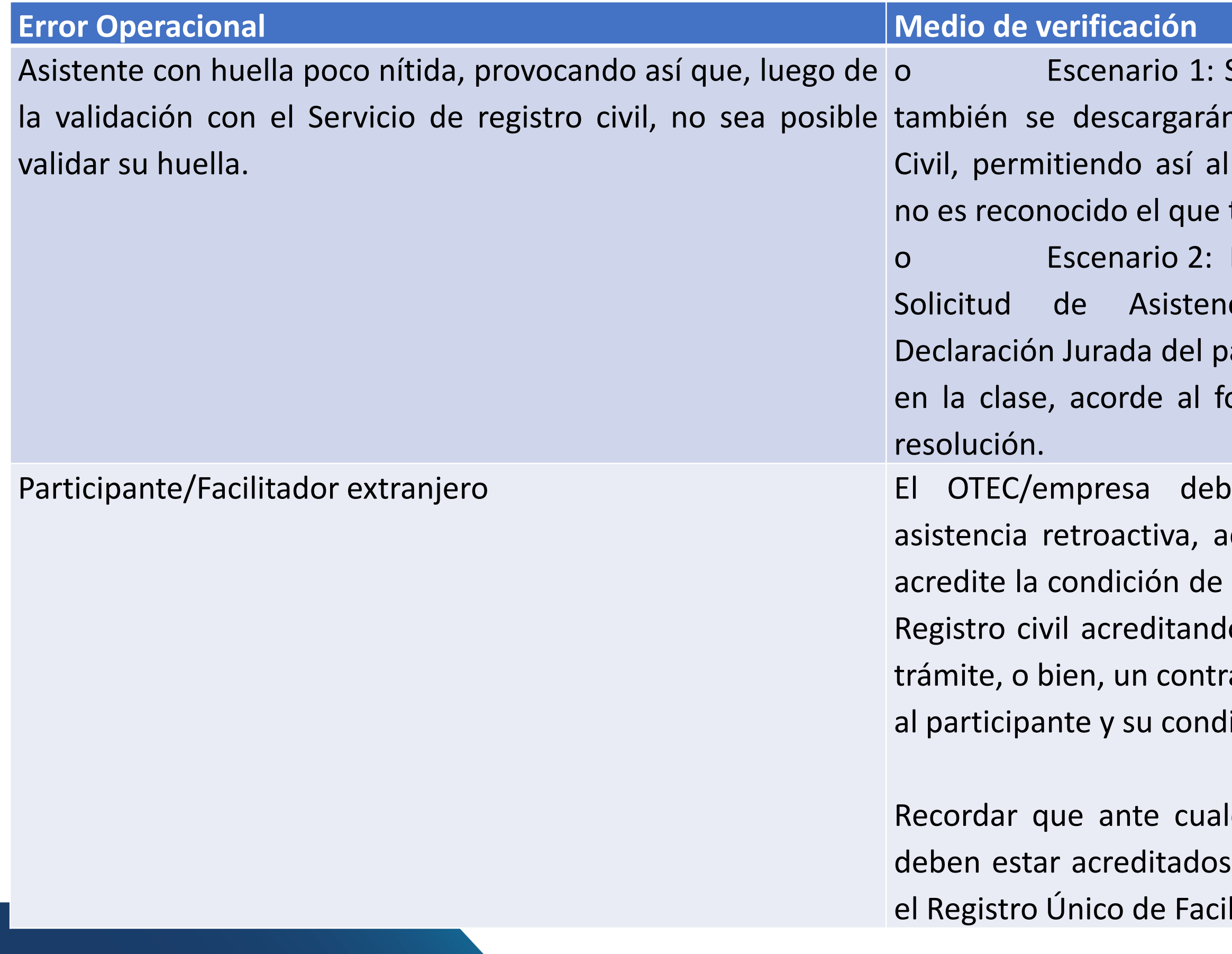

Si realizó la descarga de participantes, sus huellas validadas con Registro OTEC/empresa enrolar otro dedo, si tiene registrado

En caso contrario, deberá solicitar una cia Retroactiva adjuntando una articipante que acredite su asistencia ormato indicado en el anexo de esta

erá solicitar una autorización de djuntando un documento válido que extranjero, tal como, comprobante de o que su cédula de identidad está en ato de trabajo en el cual se identifique ición de extranjero.

Iquier escenario el o los facilitadores en el código SENCE y autorizados en litadores.

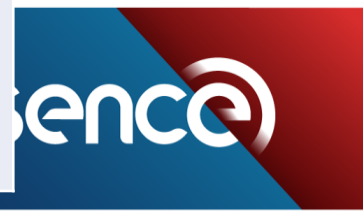

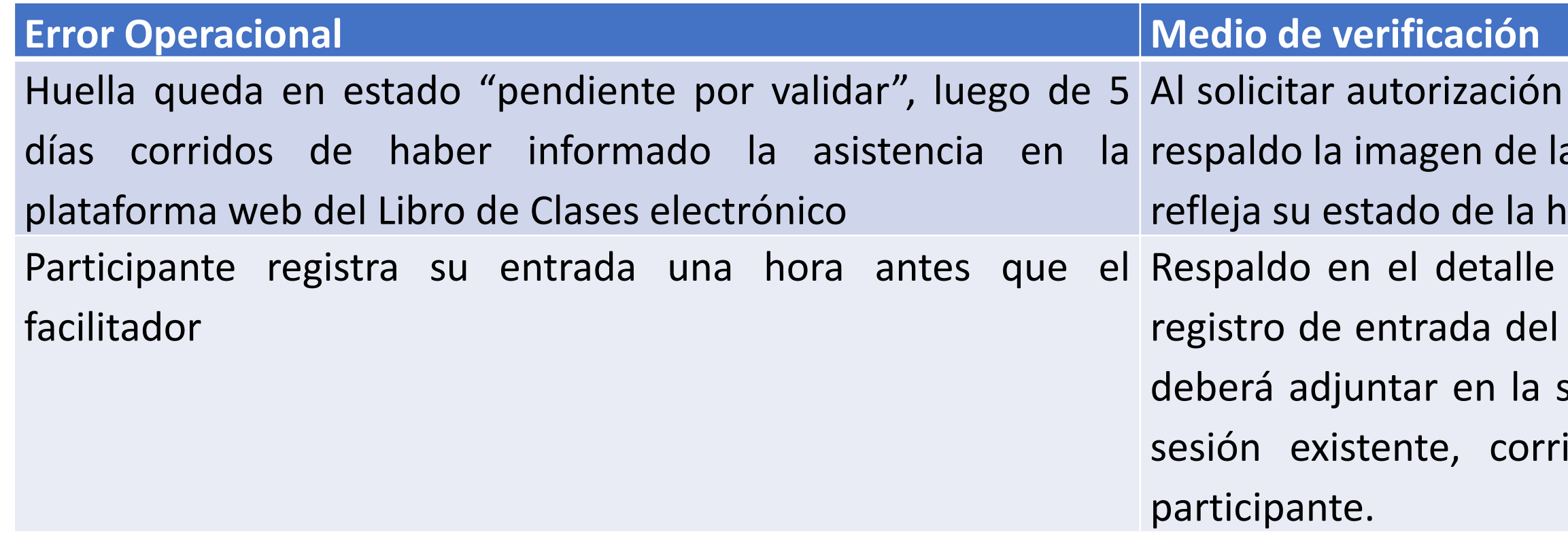

de asistencia retroactiva, indicar como a fila de la sesión en que el participante uella

de la sesión, en donde se visualice el facilitador y la del participante, el cual solicitud de asistencia retroactiva de la igiendo así la hora de entrada del

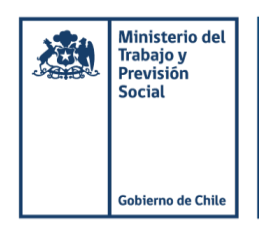

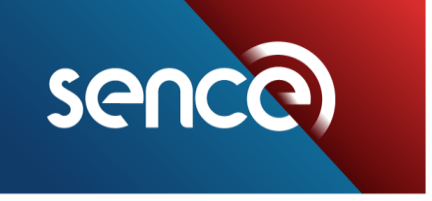

## **Evaluación y Procedimiento de los errores operacionales**

Ejecutor sube la SAR plazo máximo 30 días corridos desde la fecha de la clase

DR SENCE evalúa un plazo máximo 10 días hábiles desde el ingreso de la SAR

#### Aprobación: Ejecutor emite su certificado de asistencia

#### Rechazo: No podrán corregir el porcentaje de asistencia

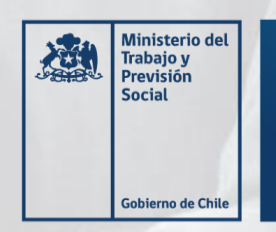

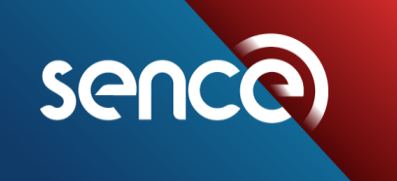

Tus desafíos laborales son los nuestros

**NOTA:** Para los errores operacionales en que se deben presentar una Declaración Jurada por parte de los participantes o facilitadores, pueden subir las Solicitudes de Asistencia Retroactiva al finalizar el curso, en un plazo máximo de 30 días corridos, contabilizados desde la fecha de término de la acción de capacitación.

## **Contingencias**

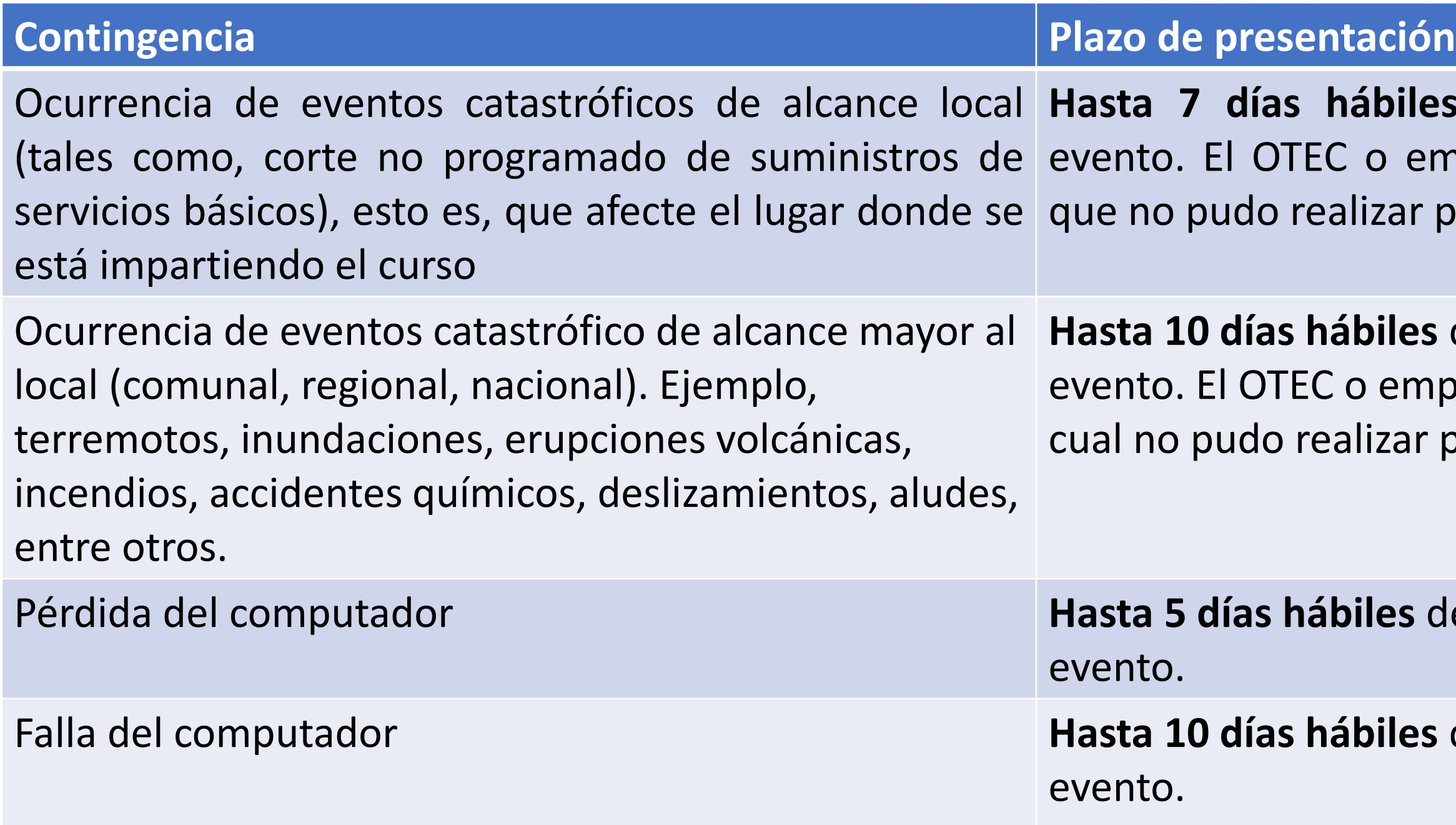

Para los 2 primeros casos, se aprobará la asistencia retroactiva siempre y cuando la clase se haya recuperado e informado al OTIC o empresa, respecto del hecho ocurrido, incluyendo también la respectiva solicitud de reprogramación

les después de la ocurrencia del empresa deberá recuperar la clase producto de esta contingencia

**s después de la ocurrencia del** npresa deberá recuperar la clase la r producto de esta contingencia.

después de la ocurrencia del

**s después de la ocurrencia del** 

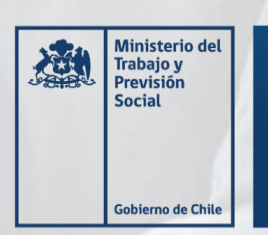

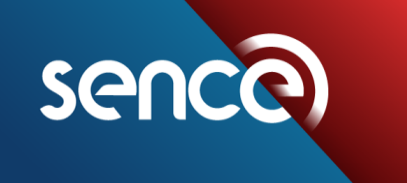

## **Contingencias**

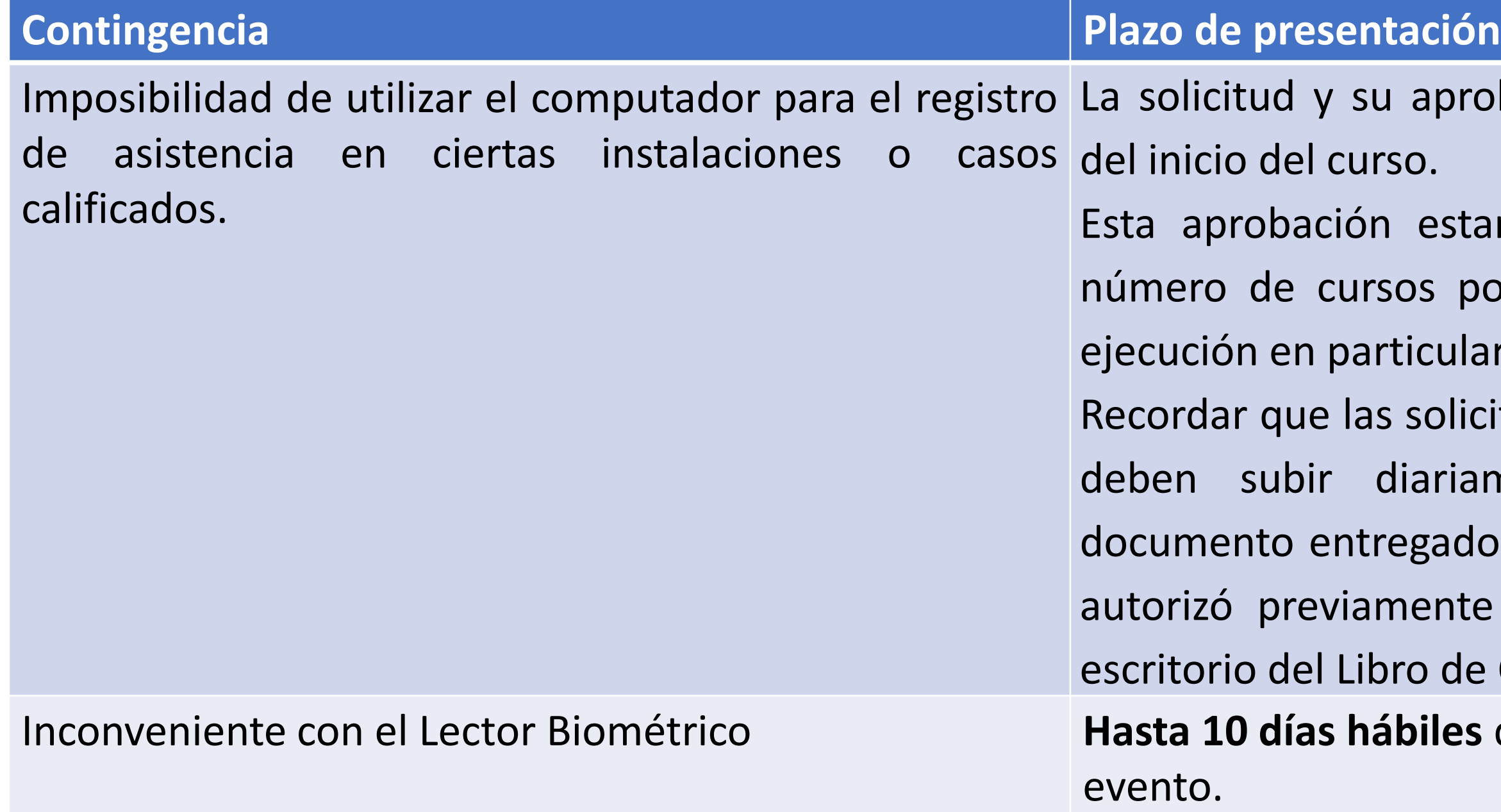

robación deberán tramitarse antes

stará sujeta a la ejecución de un por el código SENCE y Región de ılar.

licitudes de asistencia retroactiva se iamente, respaldándolas con el do por la Dirección Regional, quien ite el no uso de la aplicación de de Clases Electrónico.

es después de la ocurrencia del

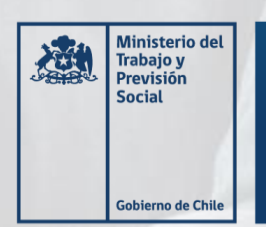

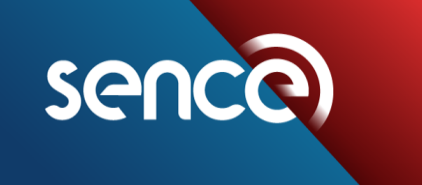

## **Evaluación y Procedimiento de las contingencias**

Ejecutor sube la SAR plazo acorde a la contingencia

DR SENCE evalúa un plazo máximo 10 días hábiles desde el ingreso de la SAR

#### Aprobación: Ejecutor emite su certificado de asistencia

#### Rechazo: No podrán corregir el porcentaje de asistencia

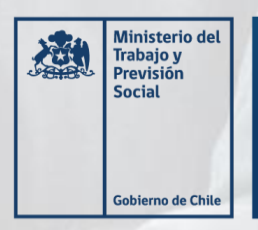

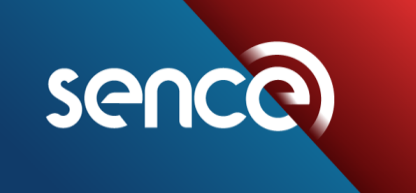

## **Situaciones en registro de asistencia**

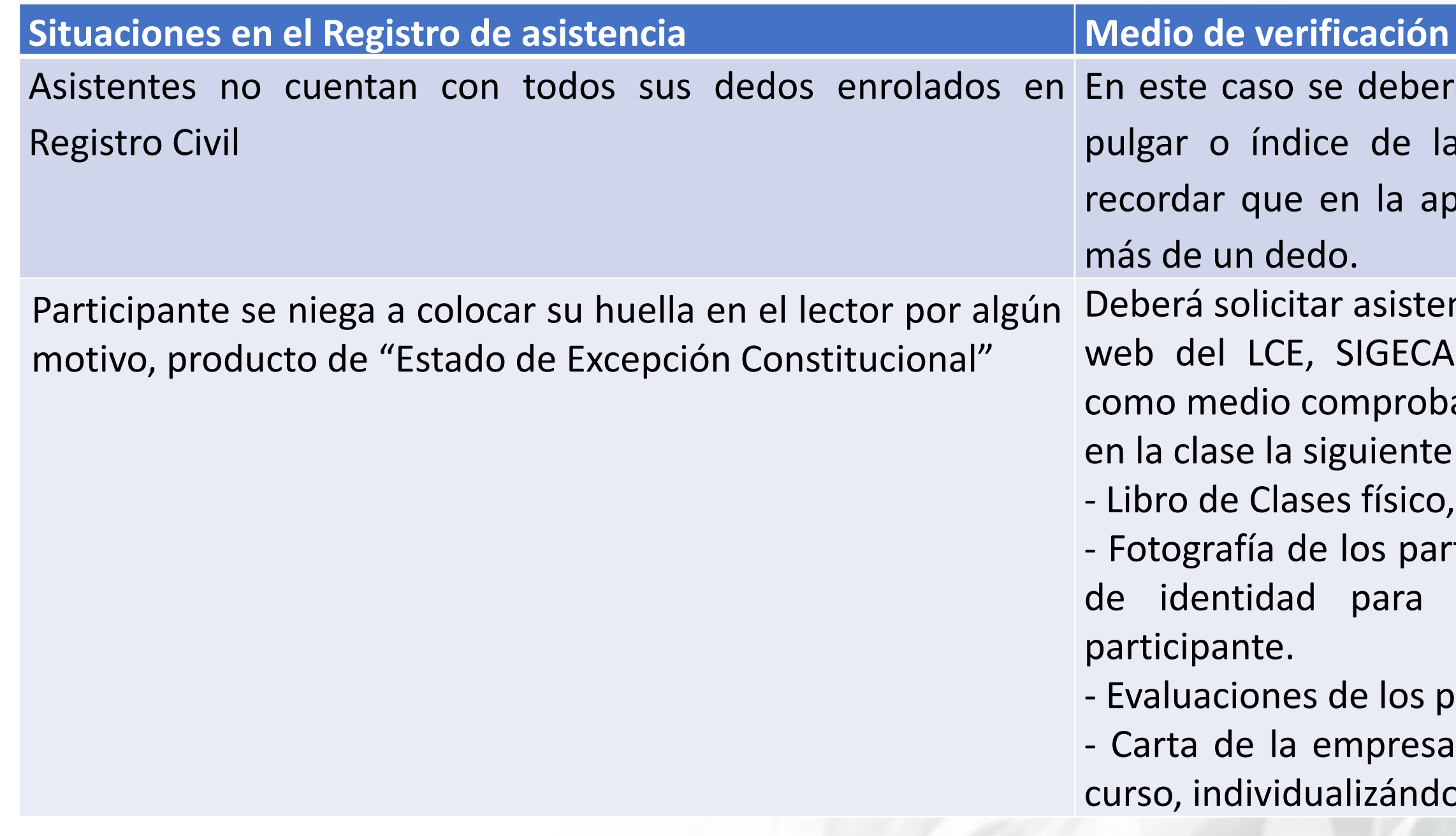

**NOTA:** Para los errores operacionales en que se deben presentar una Declaración Jurada por parte de los participantes o facilitadores, pueden subir las Solicitudes de Asistencia Retroactiva al finalizar el curso, en un plazo máximo de 30 días siendo contabilizado desde la fecha de término de la acción de capacitación.

fa indicar que deben marcar, ya sea con mano izquierda o derecha. Hay que olicación de escritorio se puede enrolar

ncia retroactiva a través de la plataforma , link: lce.sence.cl/SIGECA, adjuntando atorio de la participación de los alumnos documentación,

ticipantes, en que se visualice su cédula verificar el nombre y apellido del

articipantes,

en la que se indique la realización del ose a los participantes.

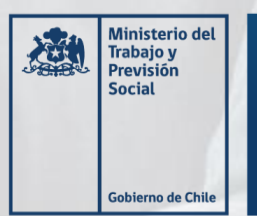

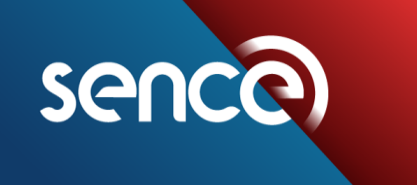

## **Situación de mal uso del LCE que no aplica Solicitud de Asistencia Retroactiva**

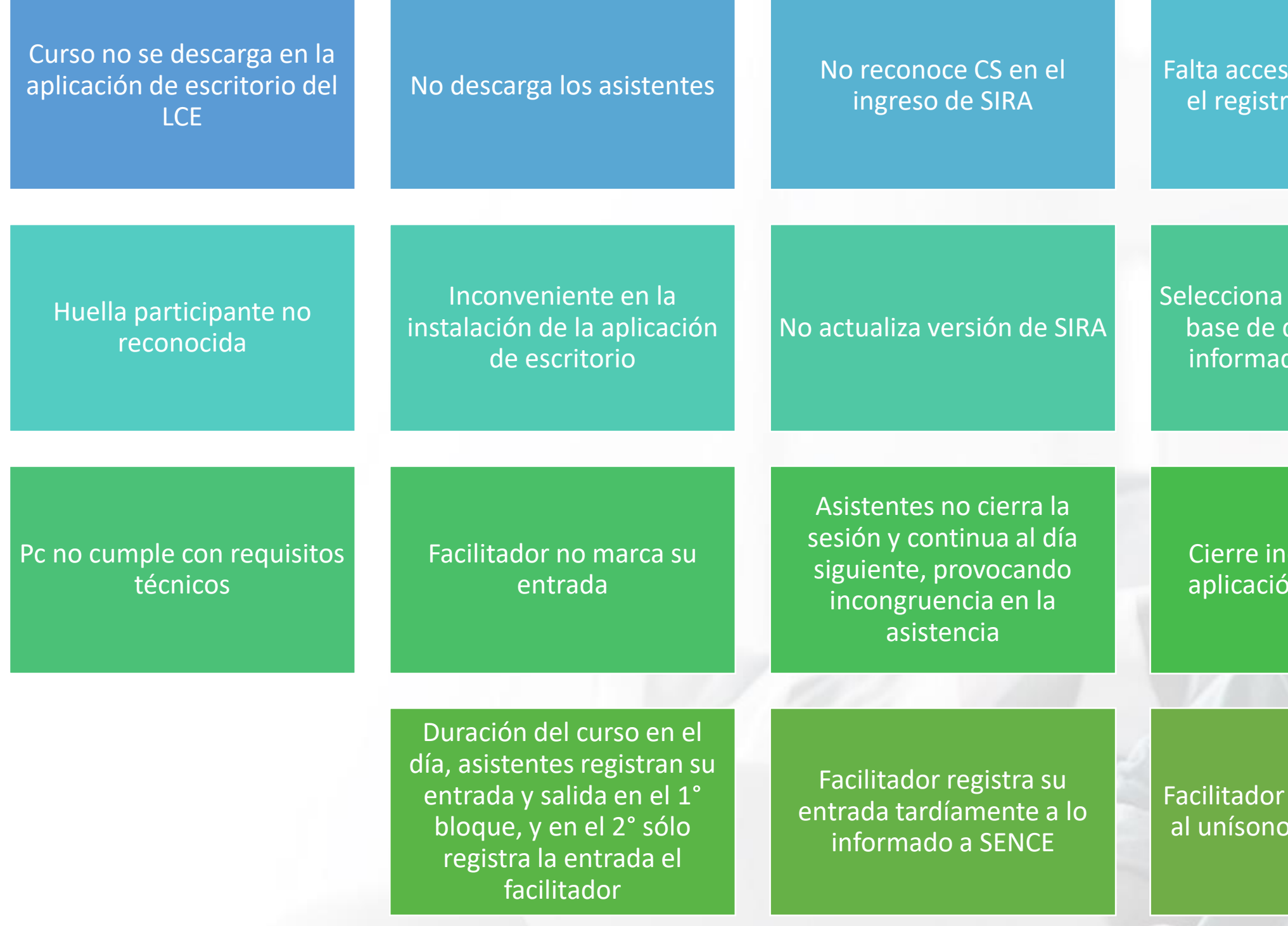

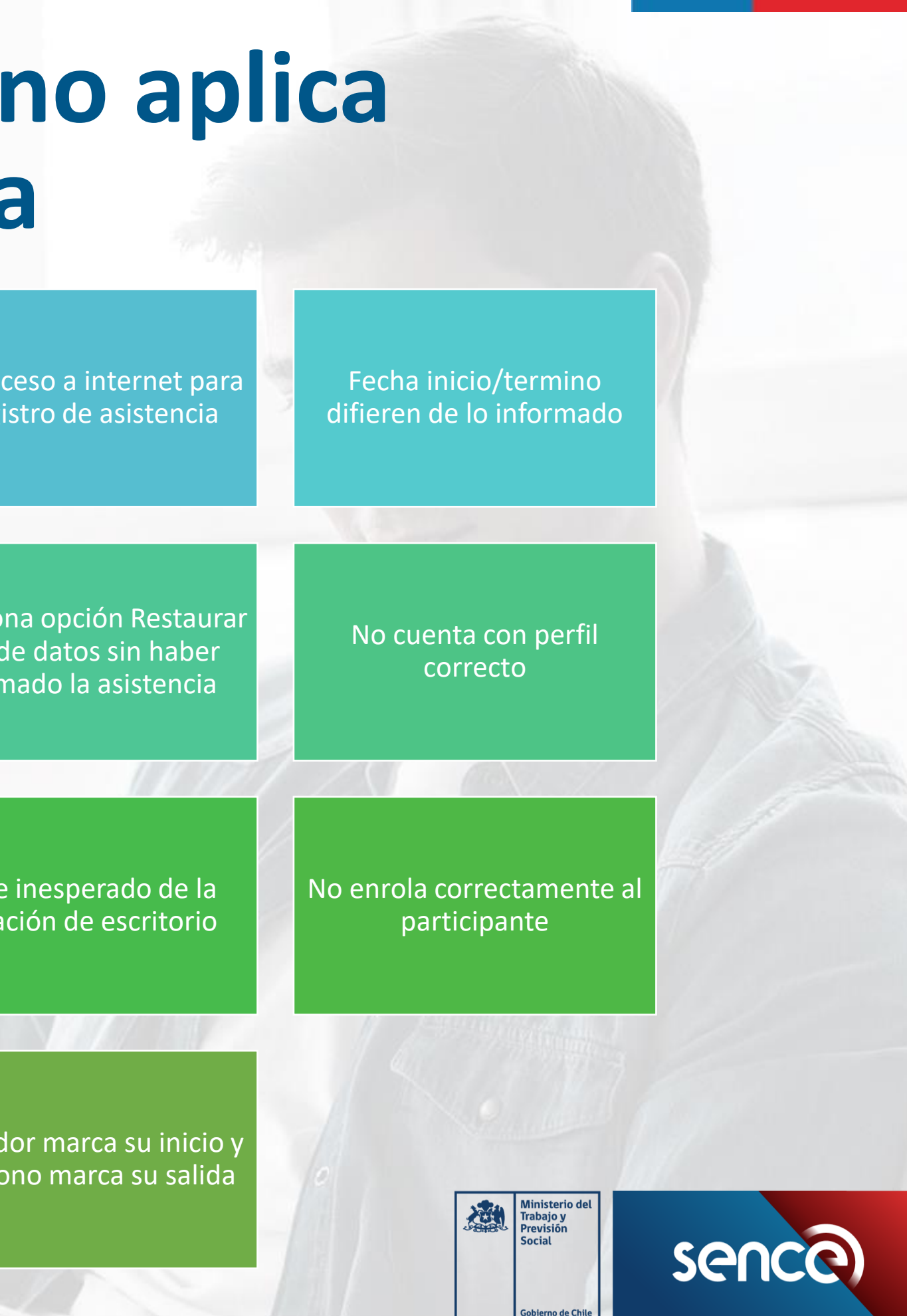

### **Consideraciones**

Para los cursos comunicados desde el **1° de junio de 2021**, el cálculo del porcentaje de asistencia de los participantes serán consideradas sólo los que posean en su ingreso su huella válida.

Los cambios de las funcionalidades tanto de la aplicación de escritorio como de la plataforma web del LCE "Administración de cursos", comenzarán a regir a contar del 1° de junio de 2021, independientemente de cuando fue comunicado el curso.

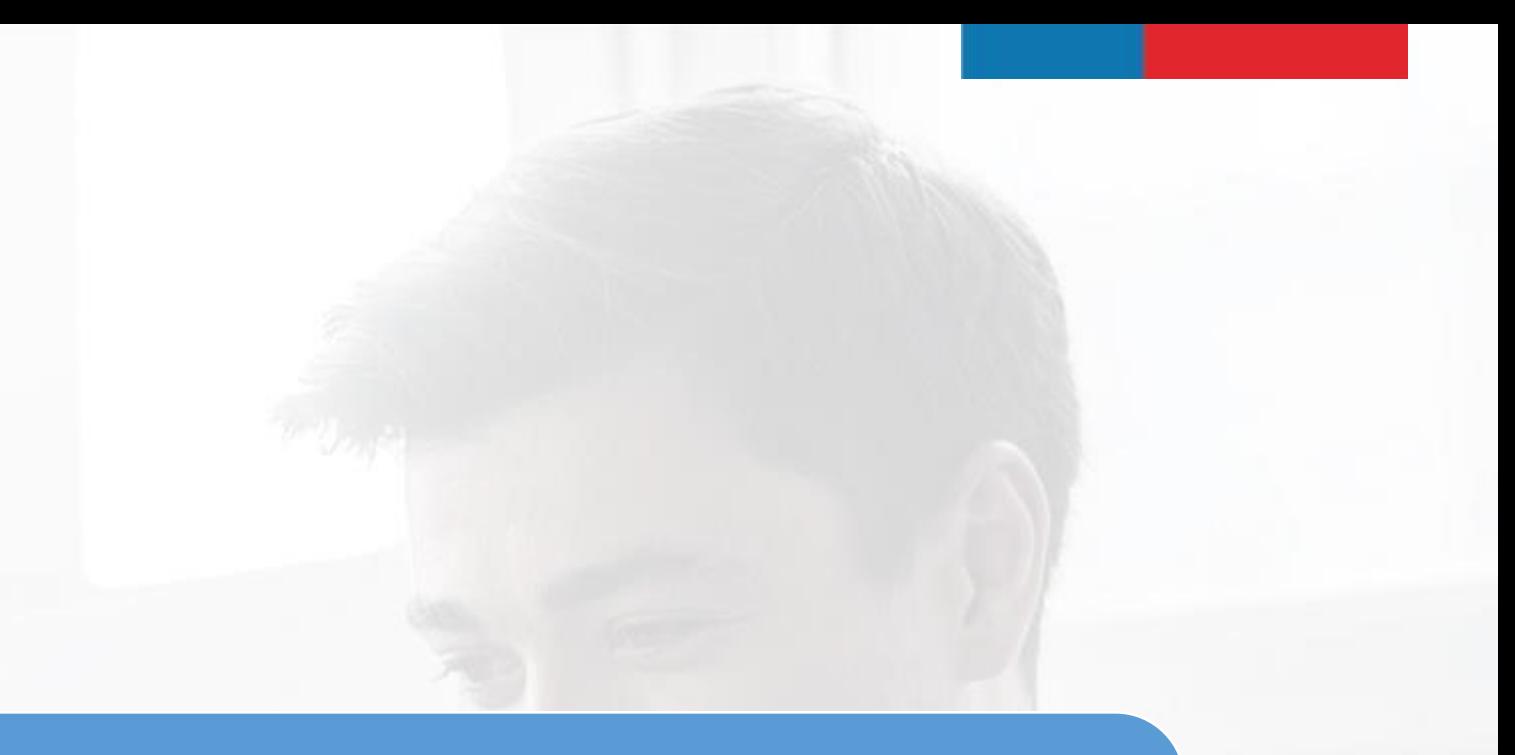

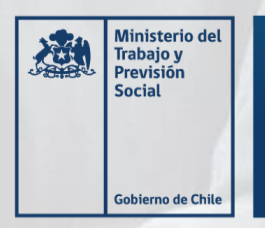

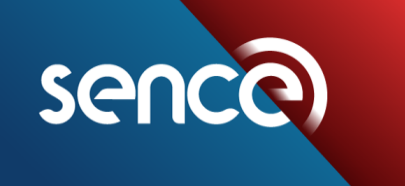

## **Hitos importantes**

Difusión 2 meses

[Publicación de la nueva Resolución del LCE \(05-05-2021\)](https://www2.sence.gob.cl/sites/default/files/resolucion_exenta_1549_del_miercoles_05-05-2021.pdf)

**Abr.–Mayo 2021**

Paso a producción – Exigencia de la nueva normativa

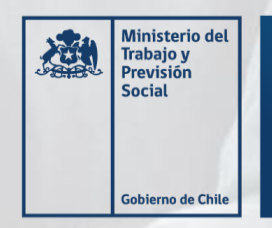

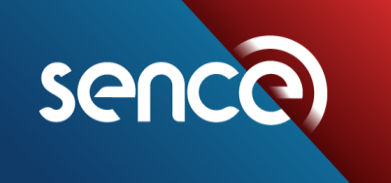

Tus desafíos laborales son los nuestros

**1° Jun. 2021**

Mayor información en la página web del SENCE – sección Organismos - https://www2.sence.gob.cl/organismos/libro-de-clases-electronico-lce.html

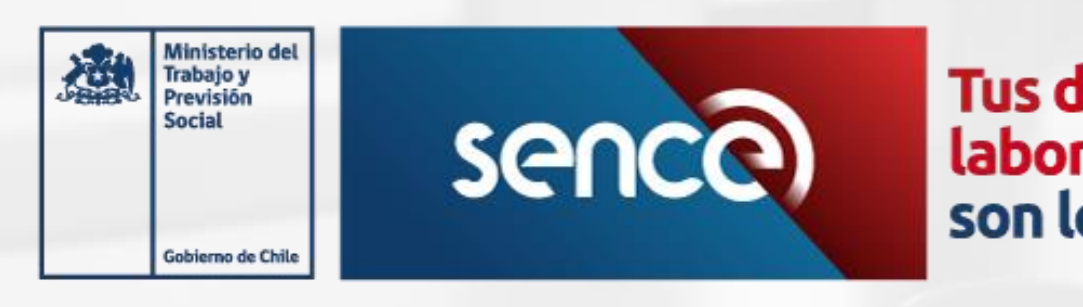

# |<br>| Tus desafíos<br>| son los nuestros